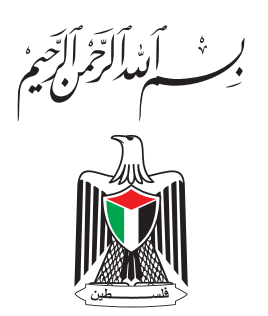

**دولة فلسطني وزارة التربية والتعليم**

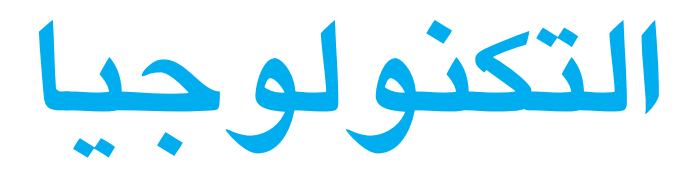

**للصف التاسع األساسي**

**فريق التأليف**

م. عارف احلسيني **»**منسقا د. محمود برغوت أ. ابراهيم قدح

ً**«** أ.نور عبداوي أ. حافظ الزغير

**» مركز املناهج «**

م. معاذ أبو سليقة أ. رشا عمر

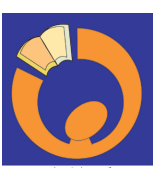

### **قررت وزارة التربية والتعليم في دولة فلسطني**

**تدريس كتاب التكنولوجيا للصف التاسع في مدارسها بدءاً من العام الدراسي 2017/2016م**

- **اإلشـراف العام:**
- **رئيس جلنة املناهج:** د. صبري صيدم **نائب رئيس جلنة املناهج**: د. بصري صالح **رئيس مركز املناهج**: أ. ثروت زيد
	- **الدائرة الفنية**
- **إشـراف إداري:** كمال فحماوي **تصـميم:** سمر محمود عامر **رسومات:** رانية عامودي
	- **حترير لغوي:** حتسني يقني

**فريق اإلثراء** 

إبراهيم قدح معاذ أبو سليقة سناء عواد يوسف علو

**فريق الدعم واملساندة** 

أيمن العكلوك رنا أبو قرع زهور رضوان فتحي الحاج يوسف

**الطبعة التجريبية املنقحة**

 $282/7.7.7$  م/ ا $23/6$ هـ جميع حقوق الطبـع محفوظة لوزارة التربية والتعليم/مركز املناهج مركز المناهج – حي المصيون – شارع المعاهد – أول شارع على اليمين من جهة مركز المدينة ص .ب 719 - رام الله - فلسطني تلفون: +970-2-2983280 ، فاكس: +970-2-2983250 الصفحة االلكترونية: ps.edu.pcdc.www - البريد االلكتروني: com.gmail@ps.edu.pcdc

**تقديـم**

رأت وزارة التربية والتعليم ضرورة وضع منهاج يراعي اخلصوصية الفلسطينية؛ لتحقيق طموحات الشعب الفلسطيني حتى يأخذ مكانه بين الشعوب. فبناء منهاج فلسطيني يعد أساسا مهما لبناء السيادة الوطنية للشعب الفلسطيني، وأساسا لترسيخ القيم والديمقراطية، وبناء جيل متعلم قادر على التعامل بشكل إيجابي مع متطلبات احلياة، وهو حق إنساني، وأداة لتنمية املوارد البشرية املستدامة التي رسختها مبادئ الخطط الخمسية المتتالية للوزارة.

ومنذ إقرار خطة املنهاج الفلسطيني من قبل املجلس التشريعي عام 1998م عملت الوزارة على تنفيذ بناء املنهاج على عدة مراحل شملت: صياغة اخلطوط العريضة، والتحكيم، والتأليف، واإلقرار، وفق سياسة الوزارة في إشراك قطاع واسـع من التربويين والمؤلفين من معظم قطاعات المجتمع الفلسطيني.

وتكمن أهمية املنهاج في أنه الوسيلة الرئيسة للتعليم التي من خاللها تتحقق أهداف املجتمع؛ لذا تولي الوزارة عناية خاصة بالكتاب المدرسي، كونه يعد عنصراً من عناصر المنهاج الرئيسة، ومصدراً وسيطاً ُ للتعلم، واألداة األولى بيد املعلم والطالب، مبا تشتمل عليه من بيانات ومعلومات عرضت بأسلوب سهل ومنطقي؛ لتوفير خبرات متنوعة، تتضمن مؤشرات واضحة، تتصل بطرائق التدريس، والوسائل واألنشطة وأساليب التقويم، إضافة إلى عناصر أخرى من وسائل التعلم: الإنترنت، والحاسوب، والثقافة المحلية، والتعلم الأسري، وغيرها من الوسائط المساعدة.

وتتم مراجعة الكتب وتنقيحها وإثراؤها سنويا بمشاركة التربويين والمعلمين الذين يقومون بتدريسها، كي تتالءم مع التطورات واملستجدات والتغيرات العلمية والتكنولوجية واملعرفية. فقيمة الكتاب املدرسي الفلسطيني تزداد بمقدار ما تبذل فيه من جهود، ومن مشاركة أكبر عدد ممكن من المتخصصين في مجال إعداد الكتب المدرسـية، الذين يحدثون تغييرا جوهريا في العملية التعليمية من خلال العمليات الواسـعة من المراجعة بمنهجية تربوية رسخها مركز المناهج في مجالي التأليف والإخراج في طرفي الوطن الذي يعمل على توحيده.

إن وزارة التربية والتعليم العالي ال يسعها إال أن تتقدم بجزيل الشكر والتقدير إلى املؤسسات واملنظمات الدولية، والدول العربية والصديقة وبخاصة حكومة بلجيكا؛ لدعمها املالي ملشروع املناهج.

كما أن الوزارة لتفخر بالكفاءات الوطنية التربوية واألكادميية، التي شاركت في إجناز هذا العمل الوطني التاريخي من خلال اللجان التربوية، التي تقوم بإعداد الكتب المدرسية، وإثرائها، وتشكرهم على مشاركتهم بجهودهم المبرة، كل حسب موقعه، وتشمل لجان المناهج الوزارية، ومركز المناهج، واللجان الوطنية للخطوط العريضة، والمؤلفين، ولجان الإقرار، والمحررين، والمشاركين بورشات العمل، والمصممين، والرسامين، والمراجعين، والطابعين، والمشاركين في إثراء الكتب المدرسية من الميدان أثناء التطبيق.

**وزارة التربية والتعليم مركـز املناهج اإلدارة العامة للمباحث العلمية نيســـان 2015 م**

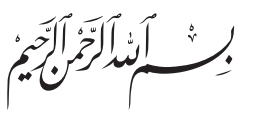

يأتي تأليف الكتاب المقرر لمبحث التكنولوجيا للصف التاسع الاساسي، استكمالا لمسيرة تأليف المنهاج الرسمي، تحقيقا للرؤية العامة لمبحث التكنولوجيا في المدارس الفلسطينية، وهي : »تأهيل طالب قادر على التعامل مع التطور التكنولوجي في القرن الواحد والعشرين, يستطيع العيش والتعلم والعمل بنجاح ومسؤولية، في مجتمع متزايد بالتعقيد ومحركه الأساسي هو التكنولوجيا».

يهدف الكتاب املقرر الى بناء القدرات التكنولوجية لدى الطلبة، لينقلهم من التعلم النظري إلى التطبيق العملي، وليشجع العمل اجلماعي لالنطالق إلى املجتمع املنتج. والكتاب يركز مبضمونه العام ونشاطاته على كفايات التصميم والتنفيذ ويعزز النظرة التحليلية، ويحفز طرائق متشعبة ومتنوعة في التفكير، وخاصة مهارة حل املشكالت. كما يتطرق الكتاب الى التحضير لبناء مهارات نوعية في علم االلكترونيات الرقمية، مركزاً على التطبيقات التكنولوجيا التي تعزز المعرفة العلمية، وتطوّر المهارات التقنية لدى الطلبة.

باإلضافة الى ذلك، يتم التطرق للمرة االولى في كتاب الصف التاسع االساسي الى تكنولوجيات حديثة مثل تكنولوجيا النانو من خلال الوحدة الأولى، تكنولوجيا الطاقة النظيفة، مستعينا بتصميمات مختلفة باستخدام الوسائط املتعددة.

وي**ع**تمد الكتاب بشكل اسـاسـي علـى النشـاطات التفاعلية، بالإضـافة لكونه كتاب محتوى علميّ وت**ع**ليميّ يجذب الطالب بنشاطاته، وينمي عنده ملكات التفكير النقدي والبحث العلمي، وممارسة االتصال والتواصل مبساعدة املنصات التكنولوجية املتنوعة.

وأخيرا،ً فإننا نقدم لكم نتاج مجهود فريق التأليف، الذي نعتبره نسخة جتريبية، مع التنويه أنه مت اقتباس بعض املواد من كتب املنهاج القدمي. وسوف يتم رصد عملية تنفيذها، وإجراء التعديالت الالزمة عليها، وعليه نرجو من الأخوة المعلمين وأبنائنا الطلبة ان يرسلوا للادارة العامة للمباحث العلمية في مركز المناهج في وزارة التربية والتعليم كافة املقترحات، واملالحظات والتعليقات، حتى نتمكن من التعديل والتحديث دوما.

**والله ولي التوفيق**

**فريق التأليف**

**المحتـويـــات**

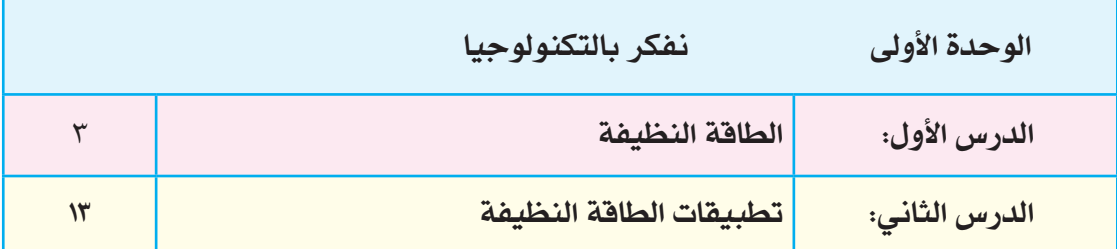

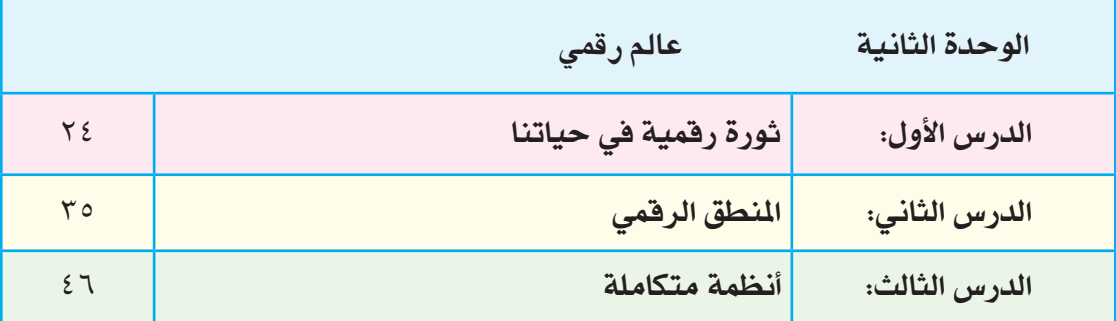

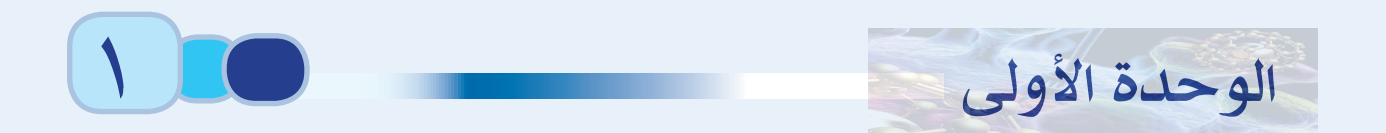

# **تكنولوجيا الطاقة النظيفة**

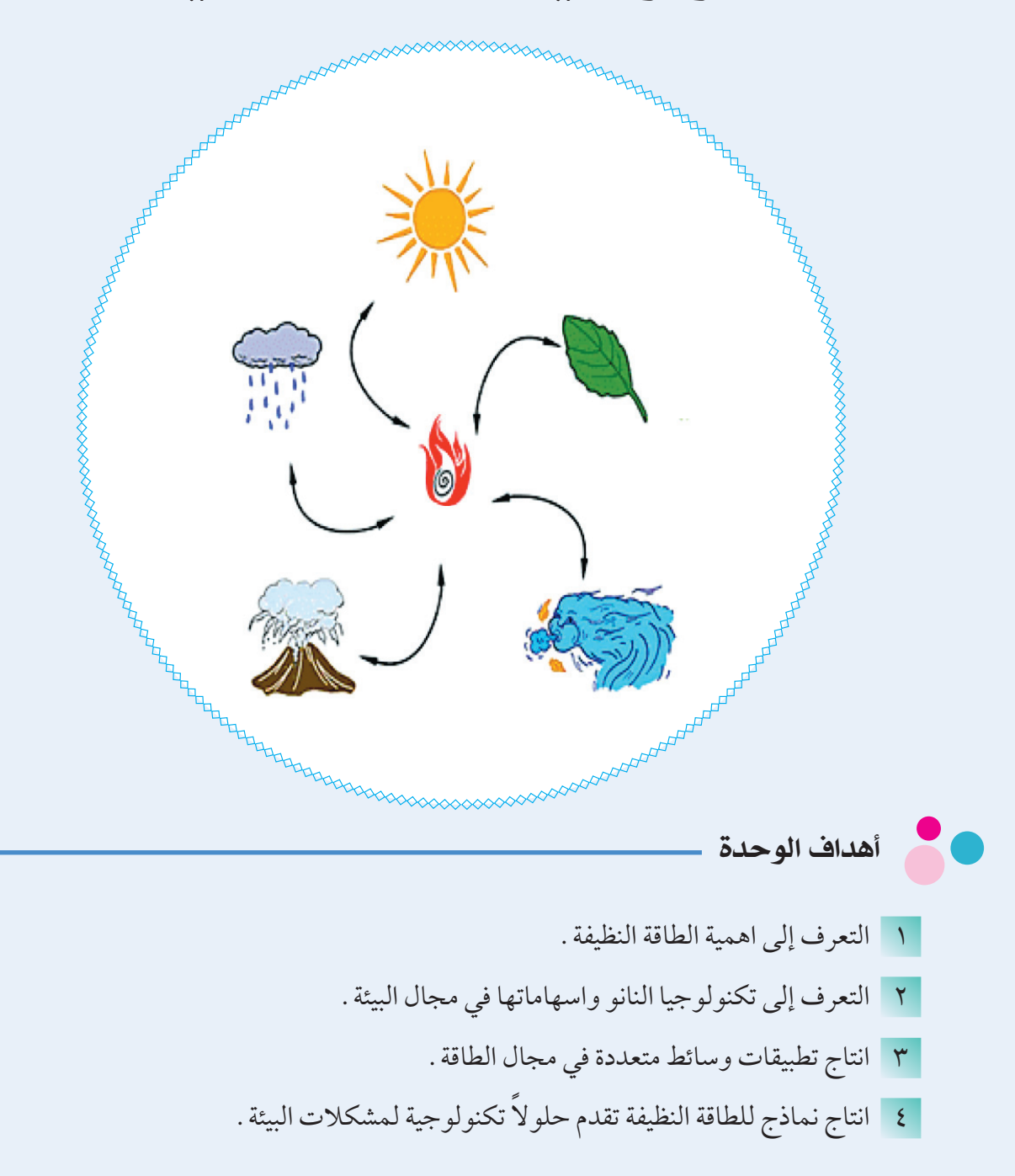

**MOMON 2** 0000000000000

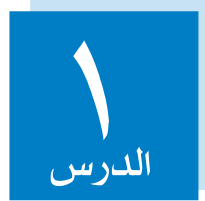

## الطاقة النظيفة

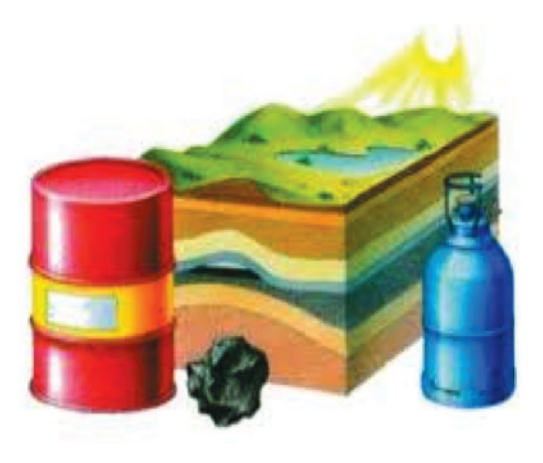

تعد الطاقة بأشكالها املختلفة من مقومات احلياة التي يحتاجها اإلنسان في تسيير أموره اليومية ونشاطاته املتنوعة؛ كما ويستخدمها في تشغيل اآلالت ووسائط النقل واملصانع وغيرها، ويعتمد اإلنسان بشكل أساسي على مصادر الطاقة المؤقتة والوقود الأحفوري مثل البترول والفحم في الحصول ً على الطاقة، وال يزال البحث مستمرا عن مصادر أخرى للطاقة ال تنضب مثل الطاقة الشمسية وطاقة الرياح واملياه، والسؤال اآلن هو ملاذا جلأ االنسان للبحث عن مصادر طاقة بديلة للوقود األحفوري؟

### **نشاط )1:1:1( استخدامات الطاقة النظيفة**

من خلال الجدول الآتي :

أ) قارن بين استخدامات أشكال الطاقة النظيفة والمتجددة قديما وحديثا كما في الجدول الآتي :

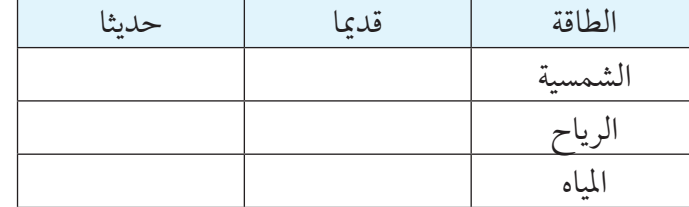

ب) أضف شكلا آخر للطاقة في نهاية الجدول وبين استخداماته قديما وحديثا . من خالل ما سبق نستنتج أن اإلنسان استخدم الطاقة النظيفة منذ القدم لكنه عمل على تطوير تلك االستخدامات لتصل إلى ما نراه في وقتنا الحاضر وهذا ما سنتعرف عليه من خلال الأنشطة الآتية .

## مت حفر أول بئر للنفط في الصني في القرن الرابع امليالدي أو قبل ذلك.

**هل تعلم:**

وكان يتم إحراق النفط لتبخير املاء املالح إلنتاج امللح، ويبدأ التاريخ احلديث للنفط في عام ،1853 باكتشاف عملية تقطير النفط. وتقول التقديرات أن النفط قد ينضب خالل القرن القادم.

**نشاط )2:1:1( طاقة الرياح** 

القيام باآلتي بالتعاون مع زمالئك:

- تركيب دارة كهربائية بسيطة تستخدم عنفة هوائية في تشغيل مصباح صغير كما في الشكل املجاور.
	- النفخ على المروحة أو تعريضها لتيار هوائي لتدور ثم نسجل الملاحظات حول اضاءة المصباح .
- قياس كل من قيمة فرق الجهد وشدة التيار الناتج من دوران المولد باستخدام جهاز DMM مع تغيير سرعة دوران المروحة في كل محاولة كما في الجدول الآتي :

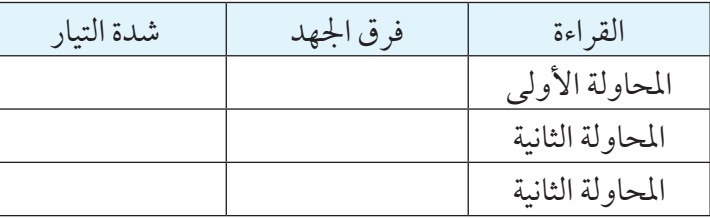

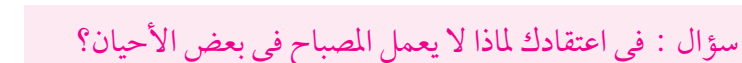

## **نشاط )3:1:1( الطاقة الشمسية**

القيام بالآتي بالتعاون مع زملائك :

- تركيب دارة كهربائية بسيطة تعتمد في عملها على استخدام اخلاليا الشمسية في تشغيل محرك كهربائي.
- تعريض الخلايا الشمسية لأشعة الشمس بزاوية معينة بحيث تكون أشعة الشمس عمودية قدر الإمكان عليها .
- تغيير زاوية ميلان الخلايا وملاحظة مقدار التغير على سرعة المحرك .
	- تغطية الخلايا أو أي جزء منها وملاحظة التغير في سرعة المحرك .
- 
- قياس كل من قيمة الجهد وشدة التيار الناتج من الخلايا الشمسية باستخدام جهاز DMM وإكمال الجدول الآتي :

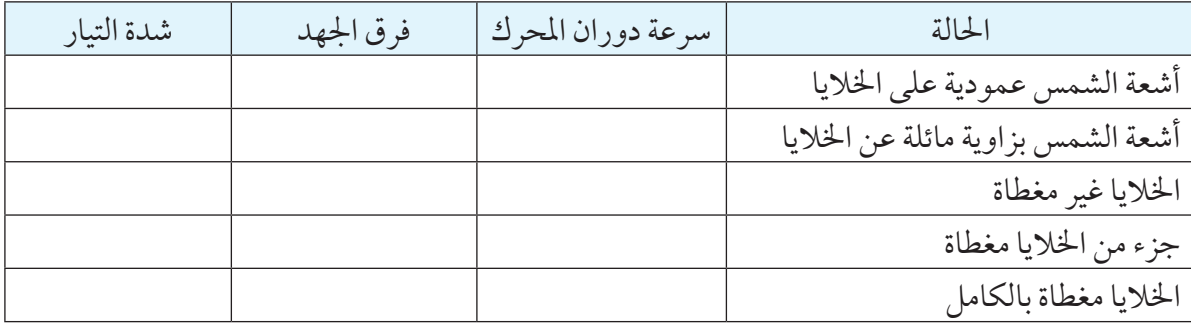

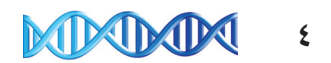

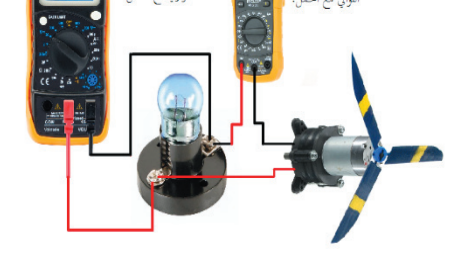

سؤال : لماذا تختلف سرعة دوران المحرك في كل حالة ؟

- في مختبر احلاسوب استخدم أحد برامج العروض التقدميية لكتابة تقرير للنشاط، وقدمه ملعلمك، على أن يتكون العرض من مجموعة من الشرائح تتضمن ما يأتي: -1 اسم التجربة والهدف منها. -2 األدوات املستخدمة. -3 اإلجراءات. -4 النتائج.
	- -5 املعيقات.

مدعما ذلك بالنص والصور والصوت والفيديو ما أمكن.

### **نشاط )4:1:1( طاقة املياه**

القيام باآلتي بالتعاون مع زمالئك:

- تركيب دارة كهربائية بسيطة تعتمد في عملها على استخدام توربني مائي في تشغيل جرس كهربائي.
	- تعريض التوربني لتيار مائي مناسب.
	- زيادة قوة املياه الساقطة على التوربني ومالحظة ماذا يحدث.
		- استبدال المحرك بمصباح ١٢ فولت .
- قياس كل من قيمة فرق اجلهد وشدة التيار الناجت من التوربني املائي باستخدام جهاز DMM في كل حالة.

سؤال: كيف تؤثر قوة التيار املائي على كمية الكهرباء التي يولدها التوربني ؟

من خالل تنفيذ هذه األنشطة نستنتج أن أشكال الطاقة النظيفة ميكن أن متدنا بالطاقة الكهربائية التي نحتاجها في نشاطاتنا اليومية بشكل نظيف بدون إحداث تأثير سلبي على البيئة وتعد مصادر مستدامة للطاقة وغير قابلة للنفاد كما هو الحال مع أشكال الطاقة المؤقتة كالوقود الأحفوري .

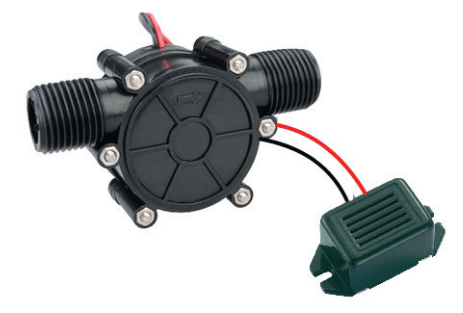

## **مشروع :**

تصميم ملصق (بوستر) حول تقنية النانو وإسهامها في مجال البيئة والطاقة وعرضه في المدرسة لتعريف الطلبة بهذه التقنية احلديثة، ميكنك االستعانة بقوالب جاهزة للبوستر من شبكة االنترنت أو تصميم البوستر اخلاص بك. امللصق هو عبارة عن صفحة مطبوعة من الورق أو الورق املقوى، تعرض في مكان عام وميكن إلصاقها على احلائط بغرض إيصال رسالة علمية أو جتارية أو سياسية أو أي غرض آخر. ويضم امللصق في محتوياته؛ الكلمات والرسوم والصور واجلداول أو أي عنصر آخر. هناك الكثير من البرامج التي يمكن من خلالها تصميم الملصقات، فمنها المجانية ومنها التجارية. وهنا نستعرض طريقة تصميم ملصق باستخدام البرنامج املجاني Scribus.

بحث: ابحث في شبكة الإنترنت عن برامج أخرى تستخدم لتصميم الملصقات (البوسترات) .

**أوال: الدخول إلى البرنامج**

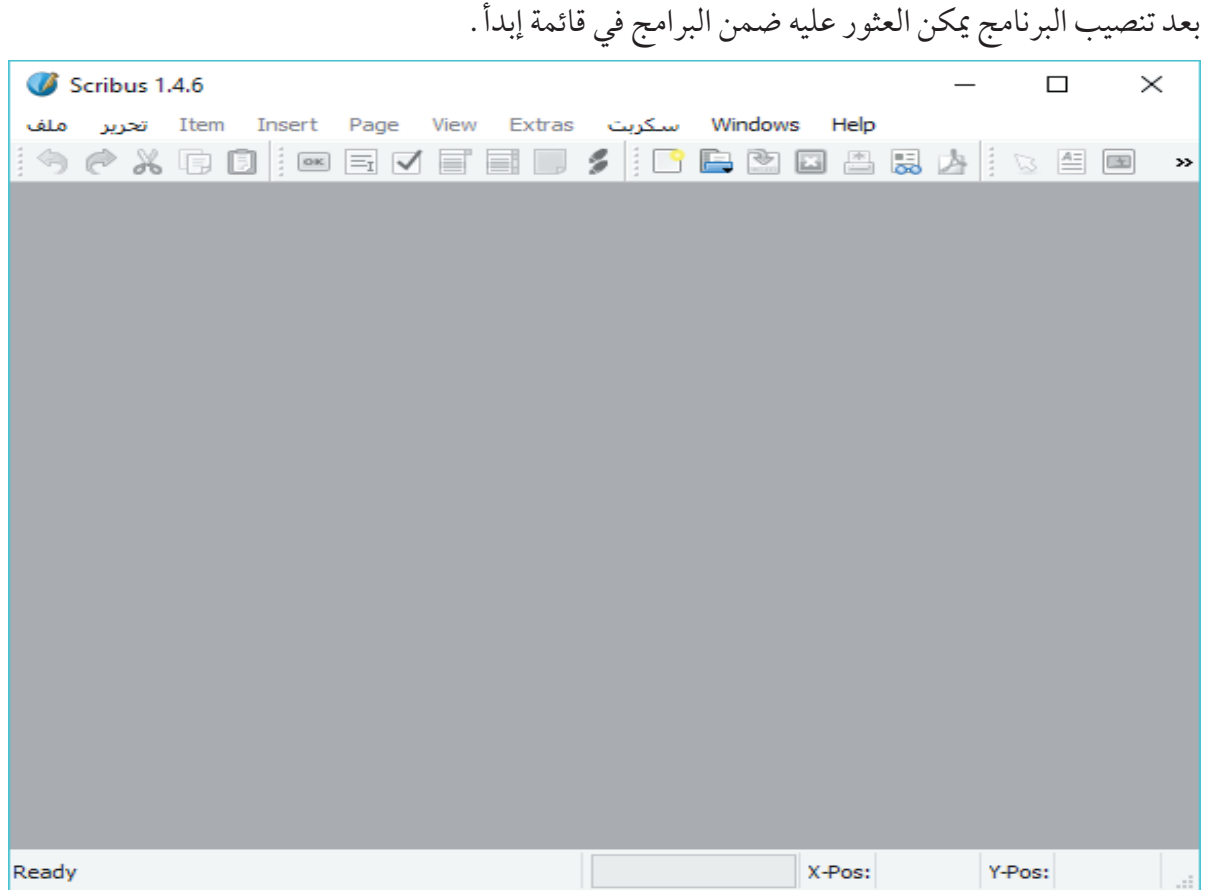

MMM **6**

**ثانيا: إنشاء صفحة جديدة بالقياسات املطلوبة.**

n من قائمة ملف نختار »جديد« ثم ندخل إعدادات ورقة امللصق )العرض واالرتفاع واجتاه الصفحة وغيرها( ثم ننقر موافق.

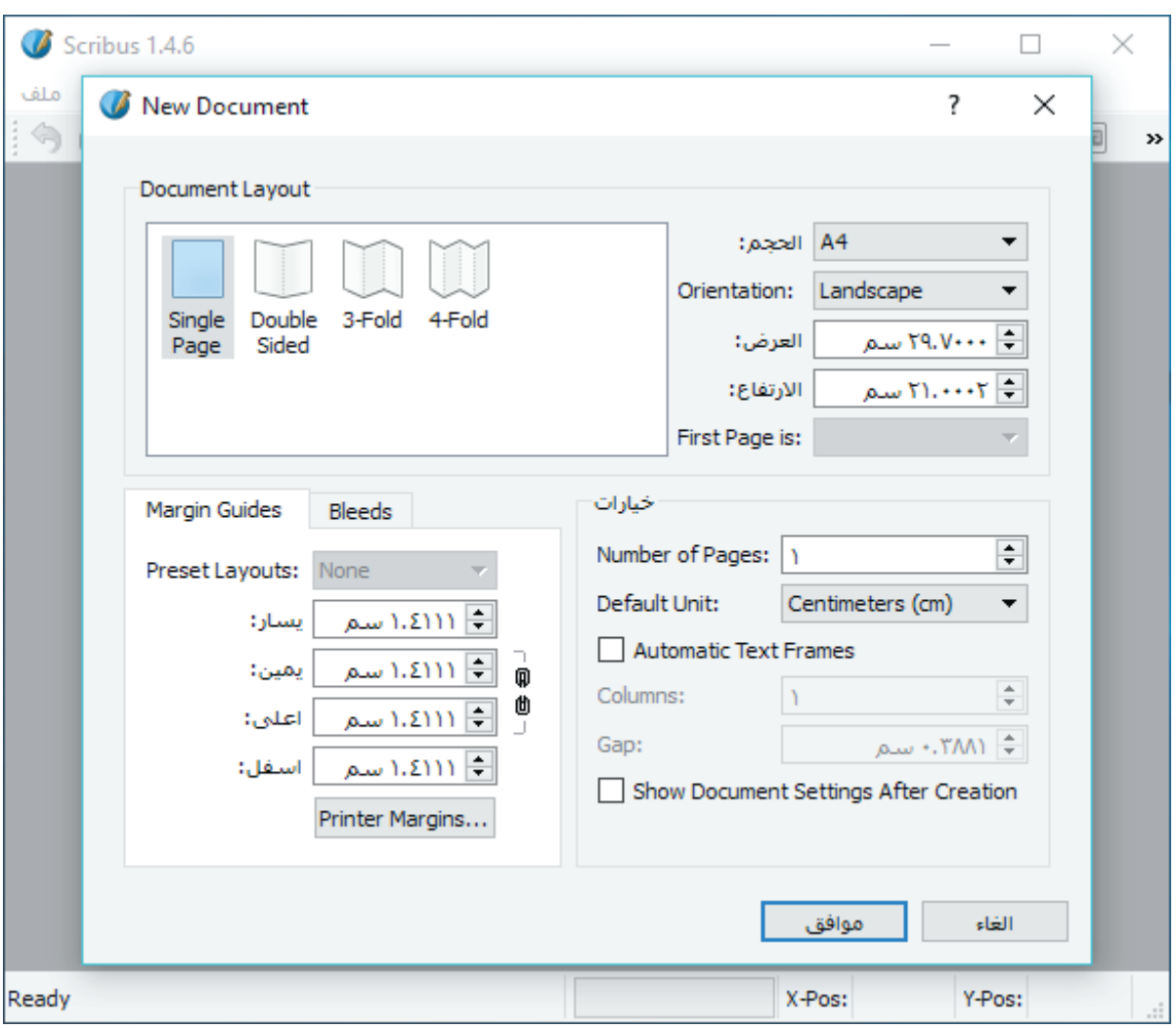

**MIXINOXI 7**

### **ثالثا: إدراج الصور.**

n لوضع صورة في امللصق، نختار قائمة »Insert "ثم على خيار "Frame Image Insert "أو بالنقر على رمزها ١٥ في شريط الأدوات، ثم نبدأ برسم مستطيل في الملصق كما يظهر في الأشكال الآتية .

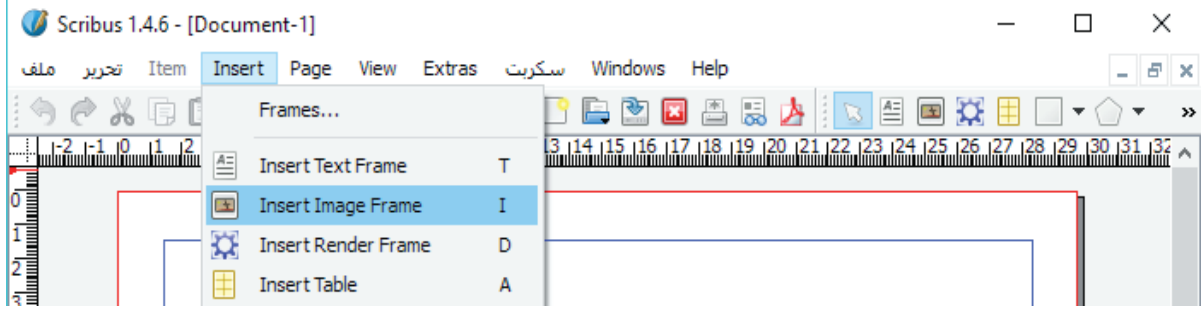

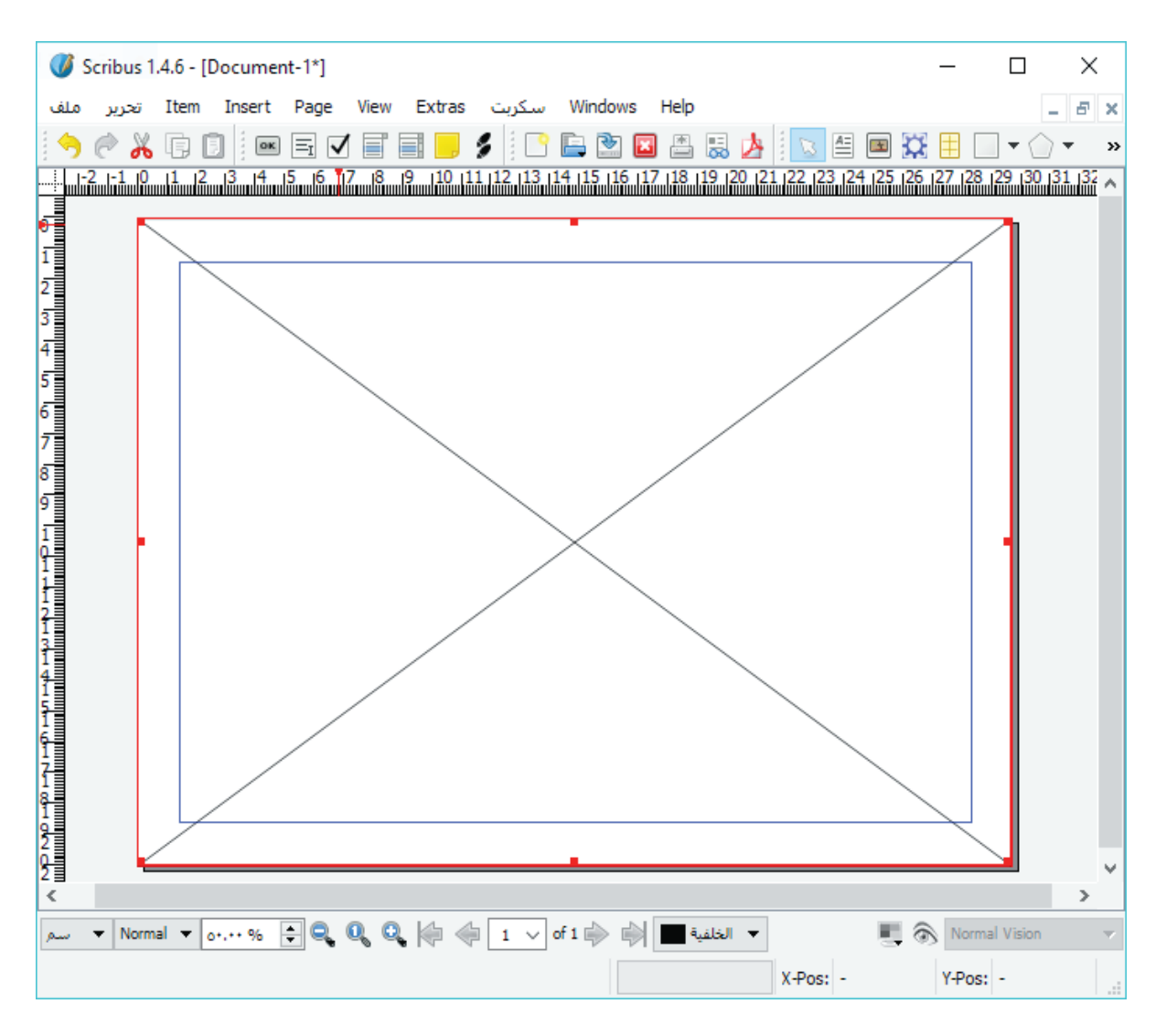

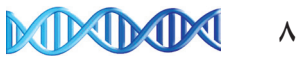

ثم ننقر بزر الفأرة الأيمن ونختار "استيراد صورة" ونقوم بتحديد صورة مخزنة مسبقا في جهاز الحاسوب . Scribus 1.4.6 - [Document-1\*]  $\Box$  $\times$ Item Insert Page تحرير Windows Help سكريت Extras  $F \times$ ملف per *l'*ormond! 图图说用图 ▼ 个▼ i G ←米雨日 画目了  $\rightarrow$ Info 122 123 124 125 126 127 128 129 130 131 132 <  $CtrI+Z$ اعادة <u> 1989 - 1989 - 1989 - 1989 - 1989 - 1989 - 1989 - 1989 - 1989 - 1989 - 1989 - 1989 - 1989 - 1989 - 1989 - 198</u>  $CtrI + I$ ...استيراد صورة **B** Paste Image from Clipboard Preview Settings  $\blacktriangleright$ Attributes... Is Locked  $Ctr<sub>1</sub>+L$ Size is Locked Ctrl+Shift+L Send to Scrapbook Send to Patterns Level لتظهر كما في الشكل الآتي :

 $\Box$  $\times$ Scribus 1.4.6 - [Document-1\*] Item Insert Page تحرير ملف View Extras سكربت Windows Help  $E \times$ : ^ *^* \* & & [ | \_ E \_ *\_* E \_ *\_ \_* E <u>\_ } | | | \_ \_ B \_ B \_ E & | d || d ||</u> \_ <u>E \_</u> X <u>H</u> \_ \_ ^ ^  $\rightarrow$ A (PRODUCED INTERNATIONAL PROPERTY OF THE RESERVED IN THE RESERVED OF THE RESERVED OF THE RESERVED OF THE RESERVED OF THE RESERVED OF THE RESERVED OF THE RESERVED OF THE RESERVED OF THE RESERVED OF THE RESERVED OF THE RESE  $\overline{ }$ ▼ Normal ▼ 0... % 2 Q Q Q  $\frac{1}{2}$  + 0f 1  $\frac{1}{2}$  +  $\frac{1}{2}$  + 1 Normal Vision سم 21.3000 سم 22.5000 Y-Pos: سم

n ولضبط خصائص الصورة، ننقر عليها بزر الفأرة األمين ثم نختار اخليار "اإلعدادات" فتظهر نافذة حتتوي الكثير من اإلعدادات التي ميكن حتريرها للصورة.

n عدل أبعاد الصورة بحيث تصبح خلفية للملصق.

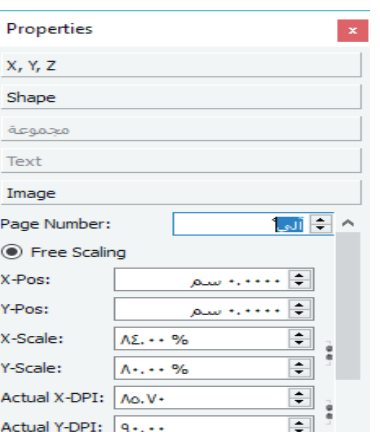

### **رابعا: إدراج النصوص.**

n إلضافة نص نختار قائمة »Insert "ثم على خيار "Frame Text Insert "أو بالنقر على رمزها في شريط الأدوات، ثم نبدأ برسم مستطيل أو أكثر يناسب النص المراد كتابته في الملصق كما يظهر في الأشكال الآتية .

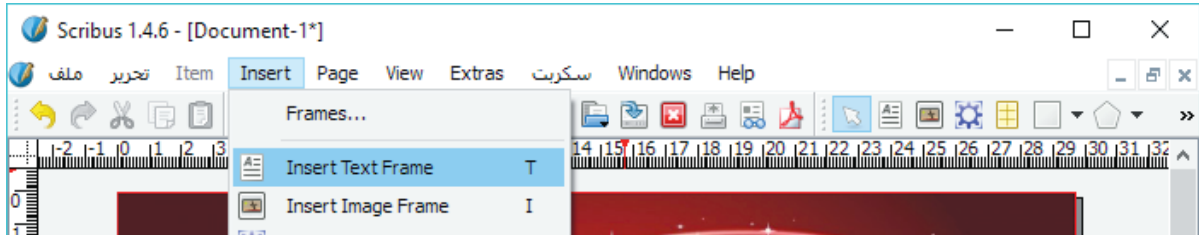

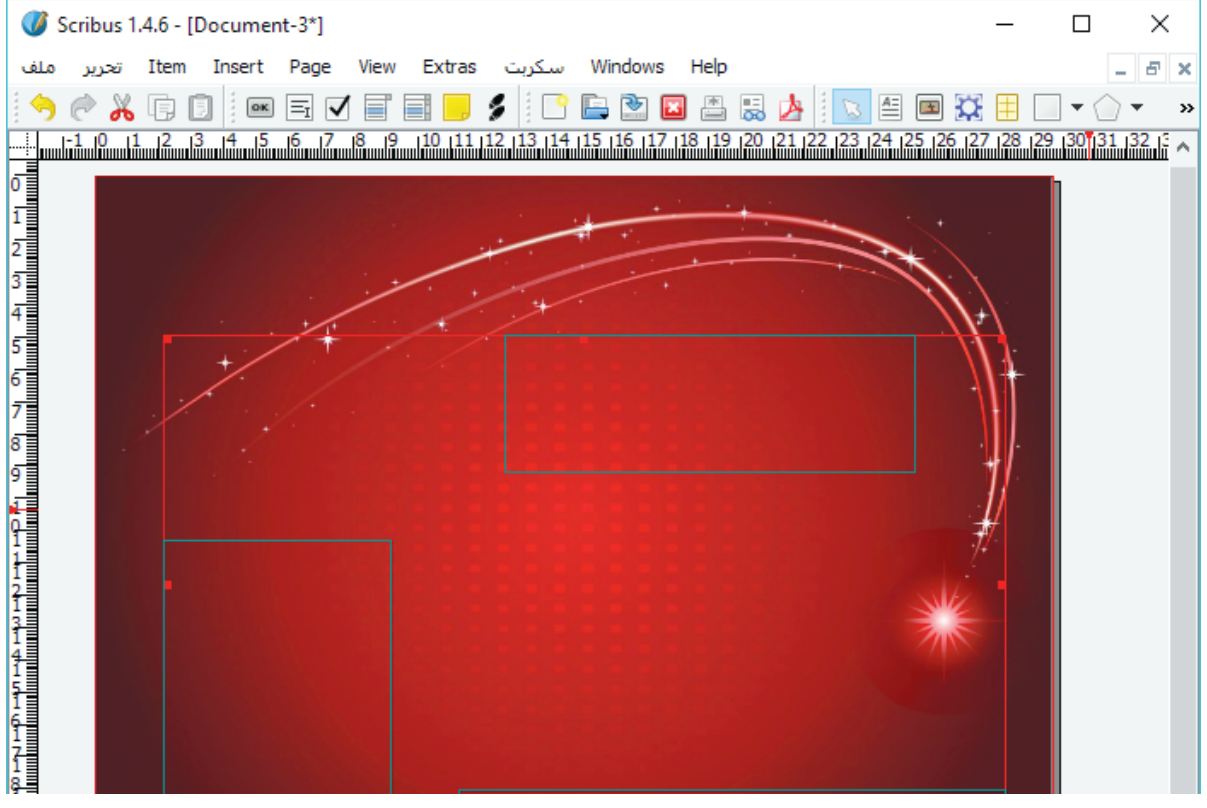

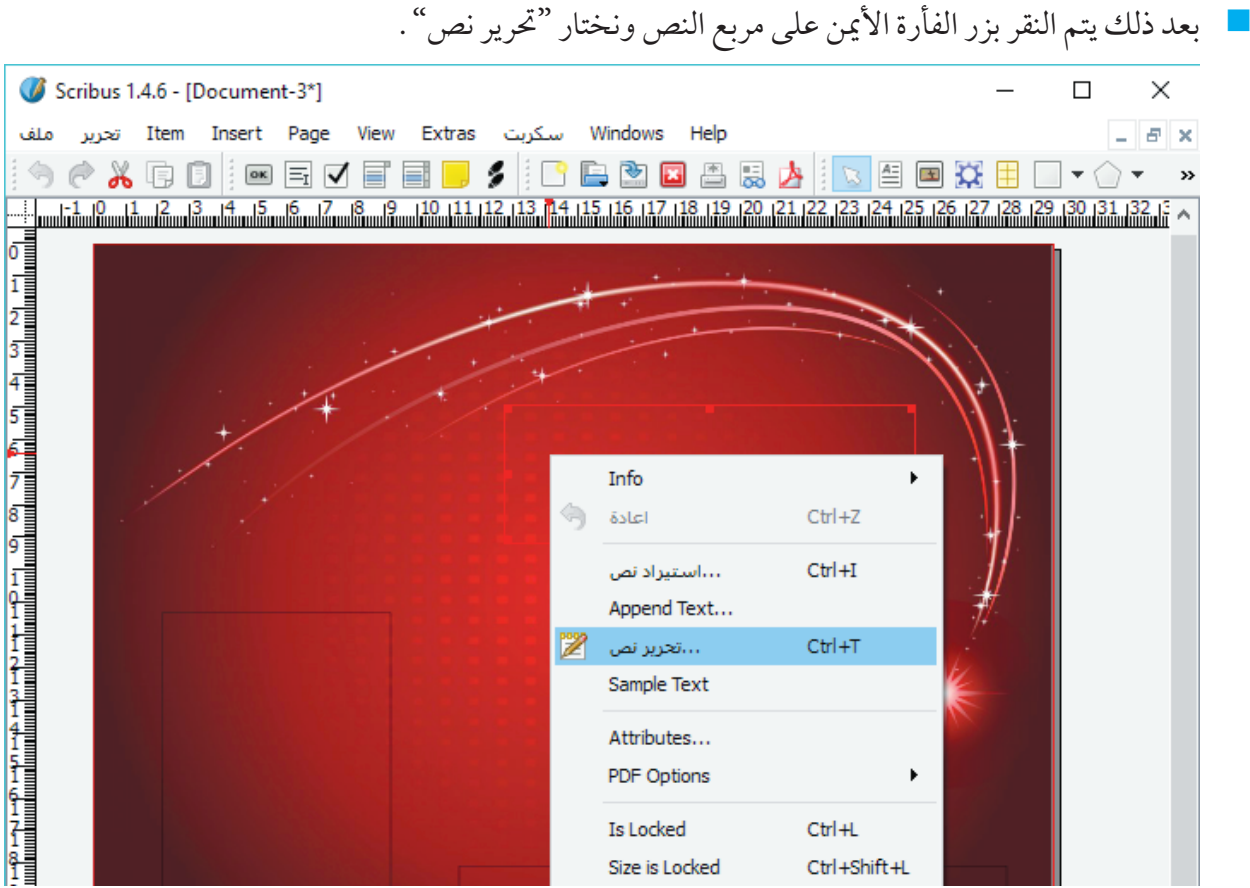

n وفي النافذة املنبثقة يتم كتابة النص وضبط حجمه ولونه ونوع اخلط وغيرها، ثم النقر على رمز " " ليتم إدراجه.

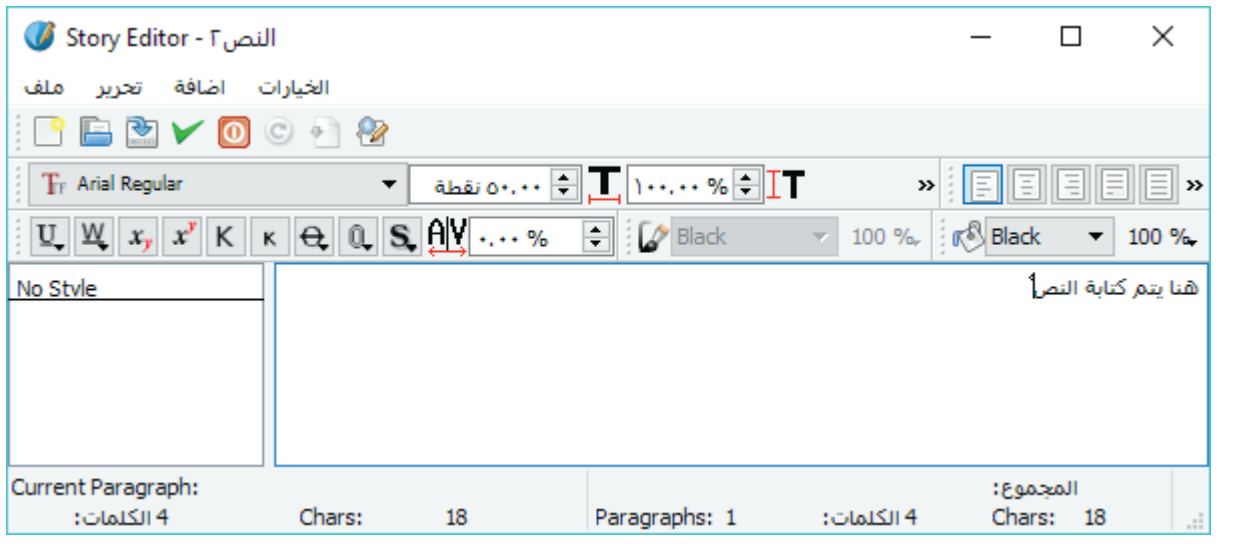

ملاحظة: للبرامج التي لا تدعم اللغة العربية، يمكن استخدام برامج مساعدة (كبرنامج الوسيط) لإضافة أنواع خطوط إضافية الستخدامها في هذه البرامج.

MPTMPT **11**

### **خامسا: إدراج األشكال واجلداول.**

- n كما ميكن إضافة الكثير من األشكال واخلطوط واجلداول من خالل أيقونات شريط األدوات املوضح في الشكل:  $\textcolor{red}{\blacksquare\Box\textcolor{red}{\blacktriangledown}}\circ\textcolor{red}{\blacktriangle\textcolor{red}{\blacktriangledown}}\circ\textcolor{red}{\blacktriangle\textcolor{red}{\blacktriangle\textcolor{red}{\blacktriangle\textcolor{red}{\blacktriangle\textcolor{red}{\blacktriangle\textcolor{red}{\blacktriangle\textcolor{red}{\blacktriangle\textcolor{red}{\blacktriangle\textcolor{red}{\blacktriangle\textcolor{red}{\blacktriangle\textcolor{red}{\blacktriangle\textcolor{blue}{\blacktriangle\textcolor{blue}{\blacktriangle\textcolor{blue}{\blacktriangle\textcolor{blue}{\blacktriangle\textcolor{blue}{\blacktriangle\textcolor{blue}{\blacktriangle\textcolor{blue}{\blacktriangle\textcolor{blue}{\blacktriangle$ 
	- م الصورة الآتية تظهر بعض الأمثلة على الملصقات : \_

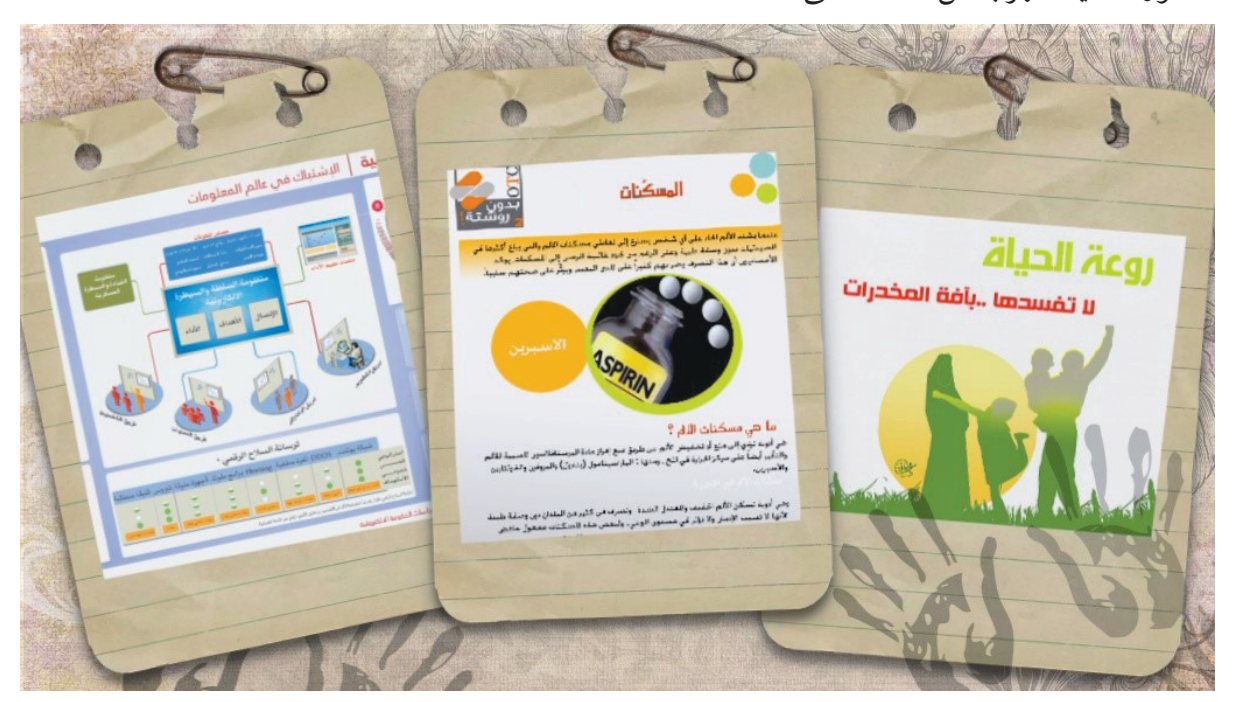

### **أسئلة الدرس :**

## س( : أ) صمم عنفة هوائية بسيطة ( مروحة ) باستخدام مواد من البيئة المحيطة .

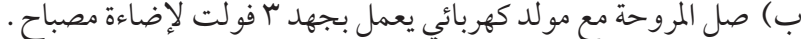

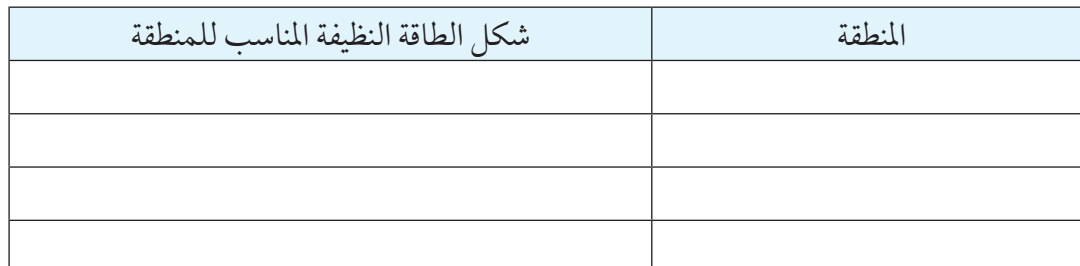

س:2 حدد في فلسطني املناطق التي تتناسب ظروفها البيئية مع كل من أشكال الطاقة النظيفة والتي ميكن استخدامها فيها.

#### MPODO 12

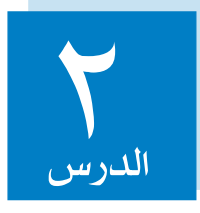

## تطبيقات الطاقة النظيفة

يتجه العالم اليوم نحو استغالل أشكال الطاقة النظيفة )الطاقة الخضراء) والمستدامة في مختلف مجالات الحياة العملية، نظراً لما تتمتع به هذه الطاقات من مزايا بيئية واقتصادية مجدية تجعلها البديل الأمثل لأشكال الطاقة المستخدمة حاليا كالوقود األحفوري وبالرغم من وجود بعض التحديات التي تواجه استخدام هذه الطاقات إال أن هذا لم مينع املهتمني مبوضوع الطاقة من السعي املستمر لتطوير استخداماتها وتفعيلها بشكل أكبر.

## **تطبيقات طاقة الرياح:**

تعد طاقة الرياح من أهم مصادر الطاقة التي استخدمها اإلنسان منذ القدم في طحن احلبوب عن طريق طواحني الهواء وتسيير السفن الشراعية وضخ املياه وغيرها وفي وقتنا احلاضر يستخدمها اإلنسان في توليد الطاقة الكهربائية من خالل عنفات هوائية حتول الطاقة احلركية للرياح إلى حركة دورانية للمراوح جتعل املولد املوصول بها ينتج طاقة كهربائية ويتم التحكم باملروحة من خالل الفرامل لتقليل سرعتها عندما تكون الرياح قوية أو حتى إيقافها عند حدوث العواصف ويشترط توفر مناطق تهب فيها الرياح بسرعة معتدلة خالل العام للتمكن من االستفادة من طاقة الرياح. سؤال للبحث: ما الصعوبات التي تواجه استغالل طاقة الرياح في توليد الطاقة الكهربائية؟

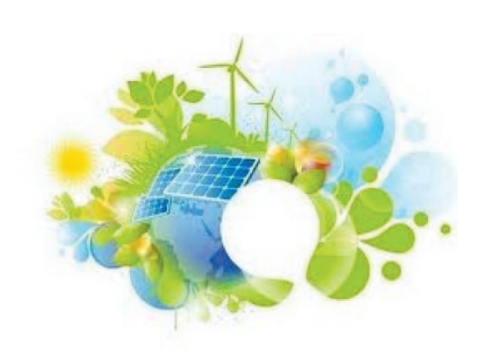

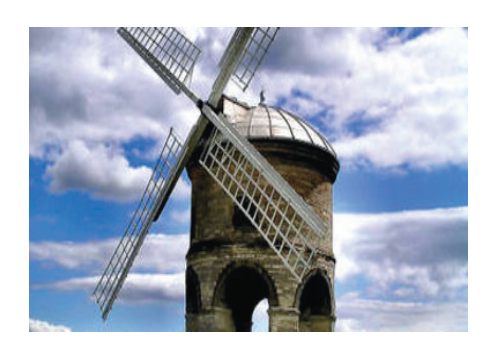

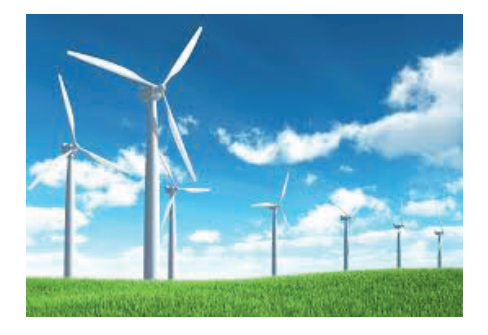

استخدام أحد برامج معالجة الأفلام في تجميع فيلم تعليمي يتحدث عن أنواع العنفات الأفقية والعمودية واستخدامات كل منها، مدعما الفيلم مبقاطع فيديو وصور ونصوص تناسب املوضوع.

### **نشاط )2:2:1( استخدام العنفات الهوائية**

التعاون ضمن مجموعة العمل للقيام بتصميم رافعة كهربائية تعمل بطاقة الرياح.

#### **هل تعلم**

ً تعتبر الدمنارك من أكثر دول العالم استخداما لطاقة الرياح، فهي تولد أكثر من ثلث احتياجاتها من الكهرباء من الرياح.

## **تطبيقات الطاقة الشمسية:**

تعد الشمس المصدر الأساسي للطاقة على سطح الأرض والذي تنشأ منه أشكال الحياة المختلفة وهي التي تمد الأرض بالحرارة والضوء، وقد استفاد الأنسان من الطاقة الشمسية قديما في تدفئة المنازل وتجفيف الحبوب واستخراج امللح من مياه البحر.

سؤال: ما االستخدامات احلالية للطاقة الشمسية في مجاالت الزراعة وتوليد الكهرباء وتسخني املياه؟

ميكن توليد الطاقة الكهربائية باستخدام اخلاليا الشمسية التي يقوم مبدأ عملها على حتويل الطاقة الضوئية إلى طاقة كهربائية وتعمل هذه اخلاليا بكفاءة عالية في املناطق املشمسة لفترات طويلة على مدار العام.

### **هل تعلم**

تعد أملانيا من أكثر دول العالم استخداما للطاقة الشمسية، وتخطط لأن تكون نسبة استخدامها ١٠٠٪ بحلول عام .2050

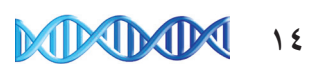

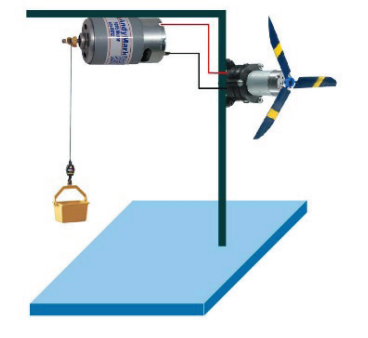

### **نشاط )3:2:1( اخلاليا الشمسية النانوية**

استخدام أحد البرامج المتخصصة في تصميم المطويات لتصميم مطوية بشكل فني ، تتحدث فيها عن الخلايا الشمسية ، وعن دور العالم الفلسطيني منير نايفة في تطويرها باستخدام تكنولوجيا النانو، على أن حتتوي املطوية على النصوص والصور والأشكال ذات العلاقة بالموضوع.

املطوية هي بطاقة أو وثيقة ورقية تعريفية مطبوعة يتم تصميمها بشكل فني جذّ اب، تطوى عدة طويات بطرق فنية متعددة، تستخدم في مجالات كثيرة، كالتعليم أو الإعلانات أو التوعية والترفيه وغيرها من المجالات .

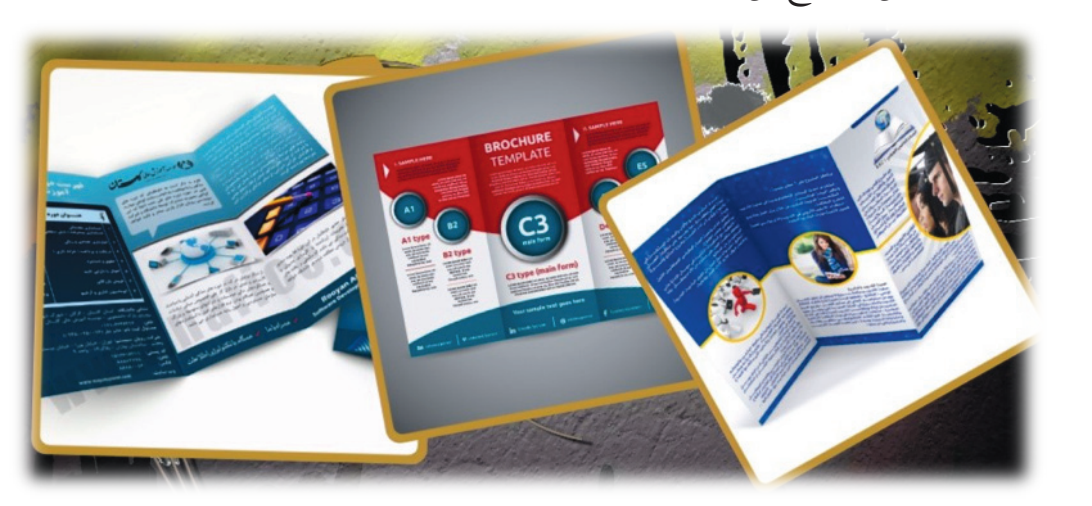

n وهذه أمثلة لبعض النماذج من املطويات:

بحث: ابحث في شبكة اإلنترنت عن أسماء لبرامج متخصصة في تصميم املطويات.

## **طريقة تصميم املطوية:**

**أوال: تشغيل البرنامج: بعد تشغيل برنامج تصميم املطويات نختار بند »أبحاث موجزة« والذي يحتوي على الكثير من التصميمات اجلاهزة للمطويات.**

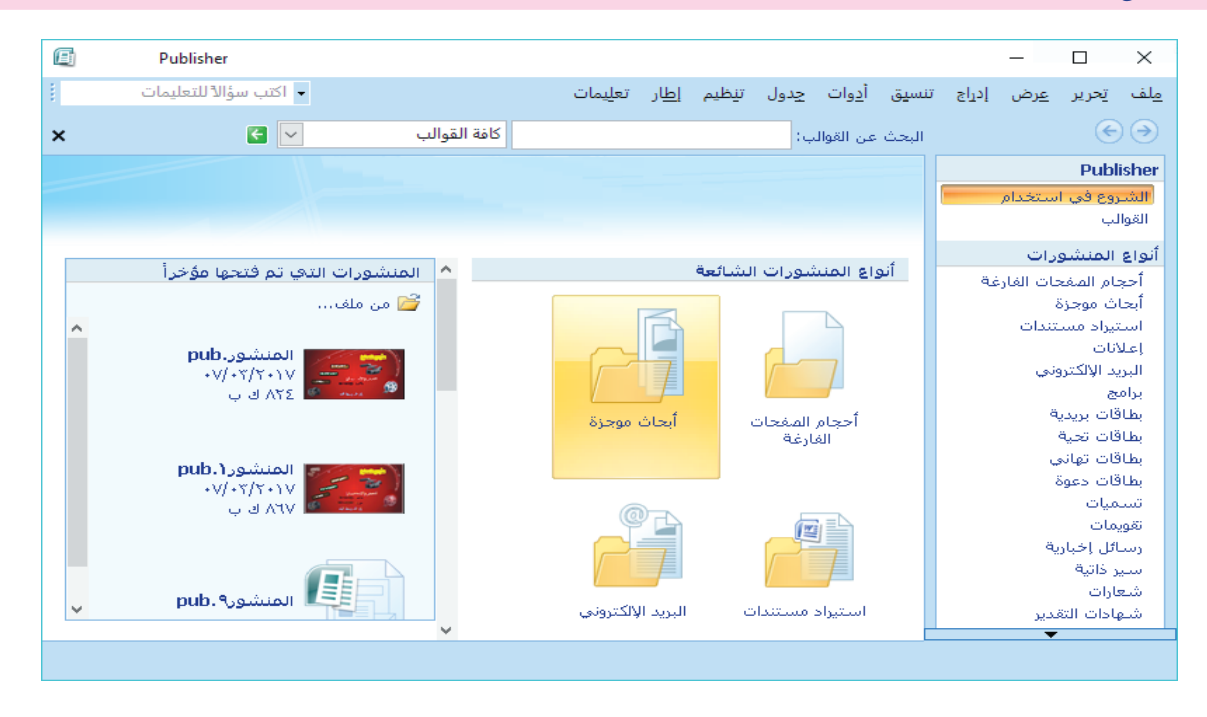

**ثانيا: اختيار تصميم: الختيار أحد التصميمات اجلاهزة نقوم بالنقر عليه نقرا مزدوجا.** 

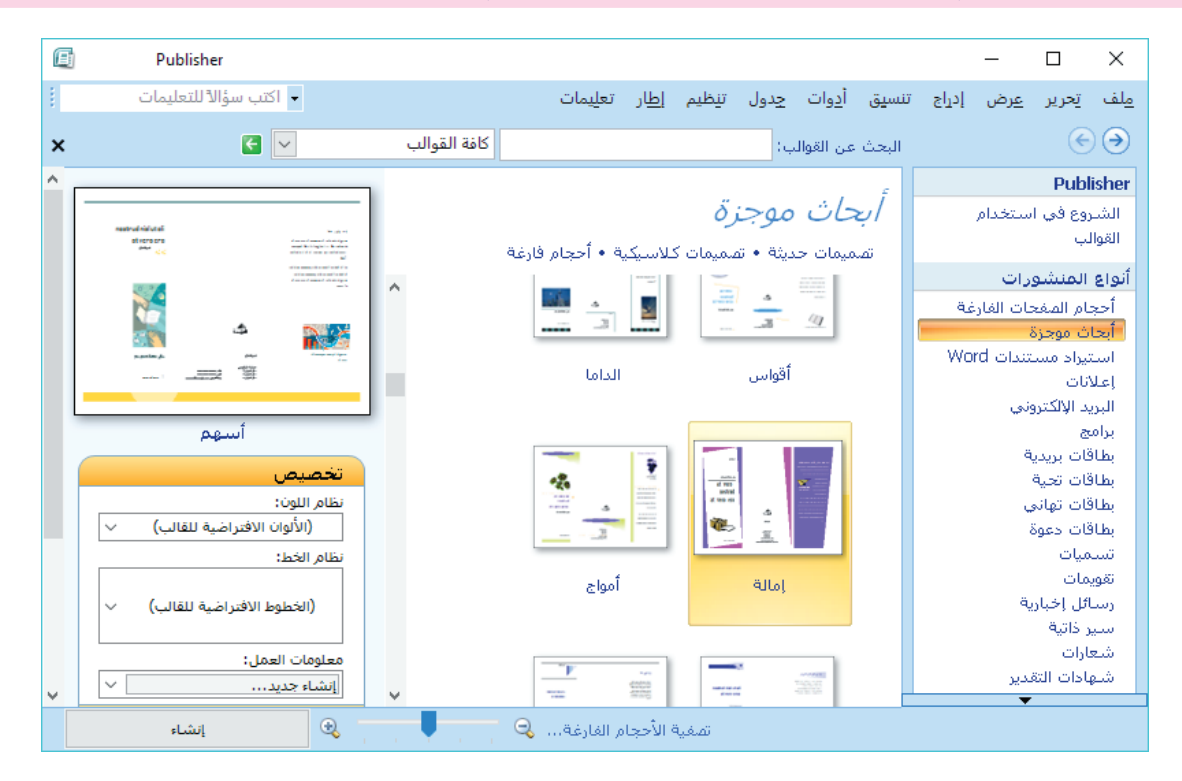

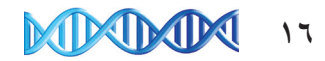

n كما ميكنك بعد ذلك تغيير القالب أو تغيير أبعاد واجتاه ورقة املطوية من خالل لوحة تنسيق املنشور.

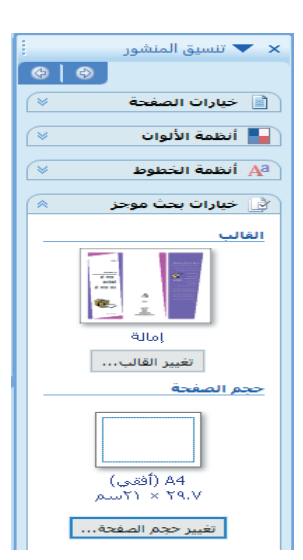

### **ثالثا: إدخال النصوص والصور واألشكال.**

n يتم تعديل القالب بتغيير الصور وكتابة النصوص فيه، كما ميكن إضافة مربعات نص وصور إضافية للمطوية، وذلك من خلال قائمة «إدراج» واختيار «مربع نص» أو «صورة» .

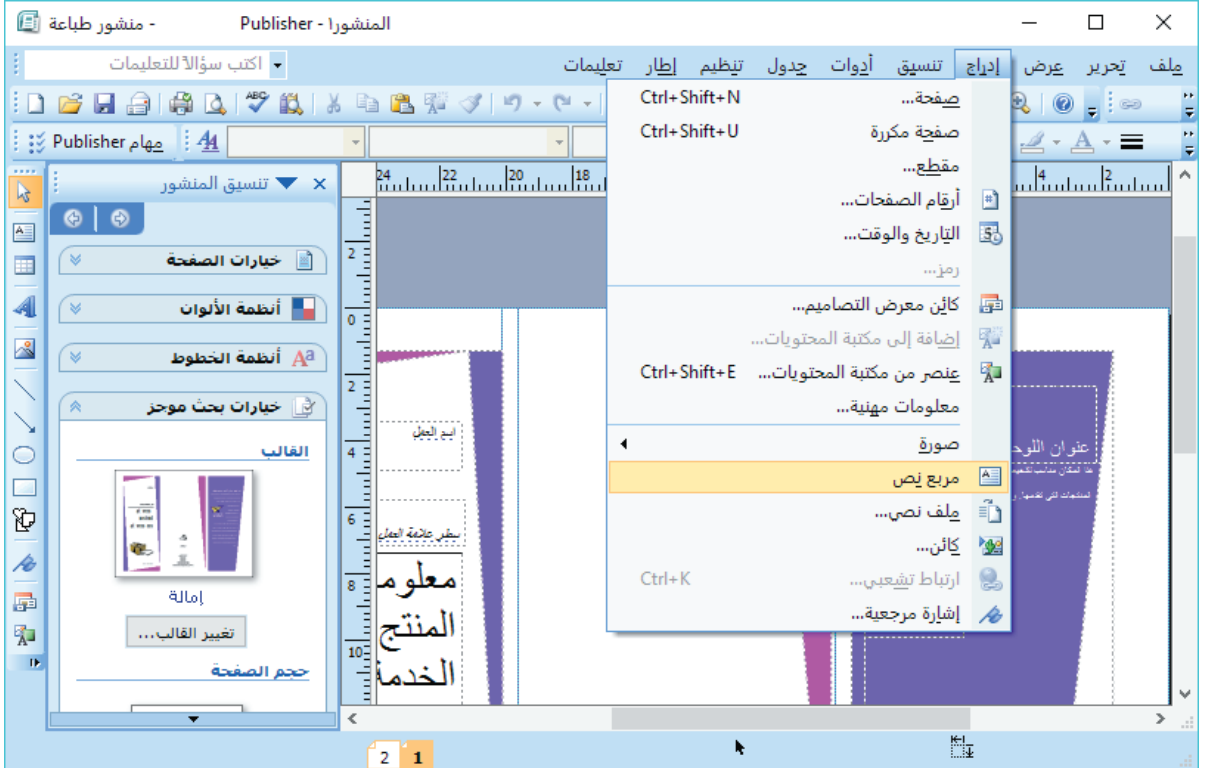

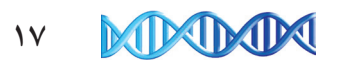

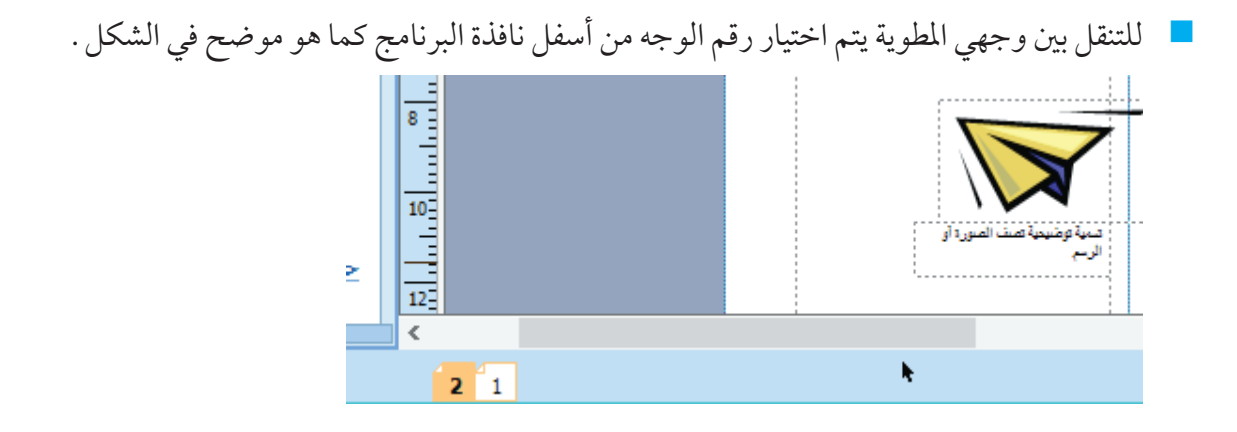

### **رابعا: إدراج خلفية للمطوية.**

n لوضع خلفية لصفحة املطوية نذهب إلى قائمة تنسيق، ثم اختيار خيار خلفية واختيار لون اخللفية، أو ميكن اختيار بند «خلفيات إضافية» لإضافة خلفيات مميزة كالتي تظهر في الصورة اللاحقة .

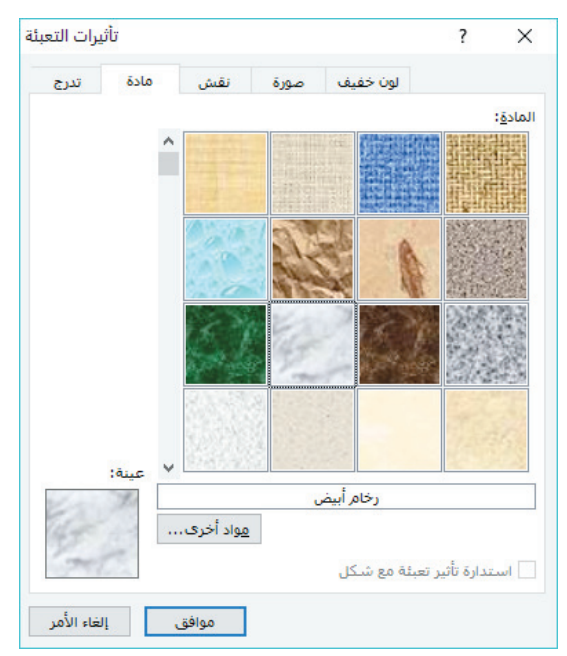

ها وبعد الانتهاء من تصميم صفحتيّ المطوية يتم حفظها من قائمة ملف ثم اختيار حفظ .

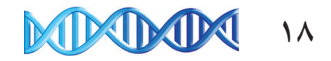

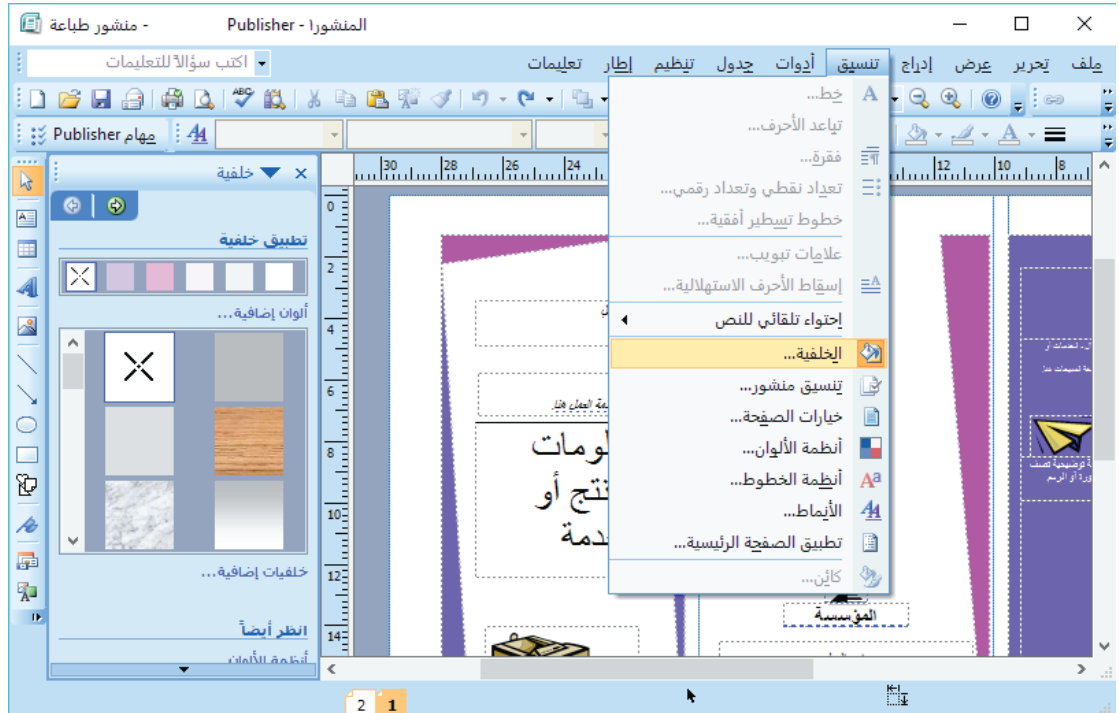

## **نشاط )4:2:1( سيارة تعمل بالطاقة الشمسية**  االستعانة بزمالئك في املجموعة لتصميم سيارة صغيرة تعمل بالطاقة الشمسية.

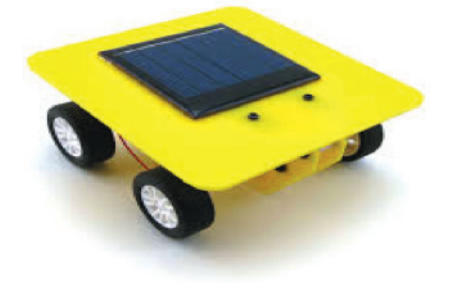

## **نشاط )5:2:1( املقطر الشمسي**

تصميم منوذج للمقطر الشمسي املستخدم للحصول على املياه الصاحلة للشرب، والستخالص امللح كما في الشكل.

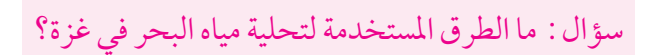

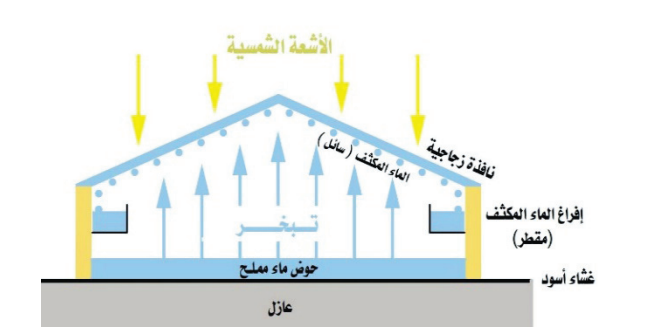

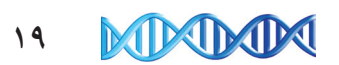

### **تطبيقات طاقة املياه:**

متتلك املياه طاقة ميكن االستفادة منها بشكل كبير في مجاالت عدة مثل التنقل بالسفن واستخدام النواعير في طحن احلبوب وضخ املياه لري املزروعات ً وتستغل حاليا بشكل واسع في توليد الطاقة الكهربائية باستخدام السدود المائية وظاهرتي المد والجزر في المناطق القريبة من المسطحات المائية .

سؤال: كيف يتم استغالل ظاهرتي املد واجلزر في توليد الطاقة الكهربائية؟

### **نشاط )6:2:1( نافورة تعمل بطاقة املياه**

تصميم نافورة تتكون من مضخة مياه موضوعة في حوض صغير يحتوي على املاء ويتم تشغيلها باستخدام توربني مائي يعمل بواسطة النافورة ذاتها.

#### **هل تعلم:**

يعتبر سد املمرات الثالثة في الصني واحد من أكبر محطات توليد الطاقة الكهربائية باستخدام املياه.

## **تطبيقات طاقة حرارة باطن األرض**

باإلضافة إلى أشكال الطاقة السابقة فإن هناك شكال آخر للطاقة استفاد منه اإلنسان وهي الطاقة اجلوفية أو ما تعرف بطاقة حرارة باطن الأرض ويستفاد من البخار الناتج من الينابيع الحارة في توليد الطاقة الكهربائية ومن أشهر البلدان التي استخدمت هذه الطاقة أيسالندا.

## **نشاط )7:2:1( طاقة حرارة باطن األرض**

إجراء مقابلة فيديو مع معلم اجلغرافيا في مدرستك للتحدث حول موضوع الطاقة اجلوفية والسبب في وجودها وأشهر املناطق التي توجد فيها الينابيع احلارة التي تستخدم في توليد الطاقة ثم كتابة تقرير ملخص حول املوضوع وتسليمه ملعلمك.

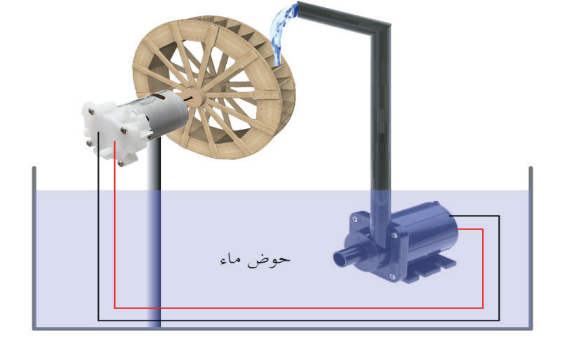

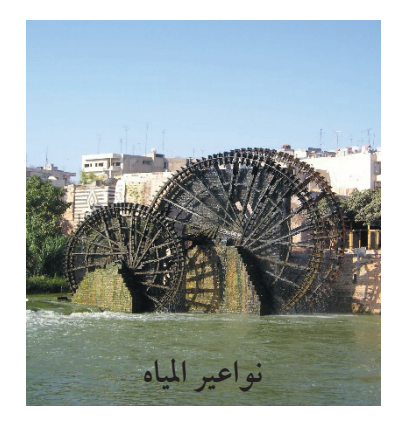

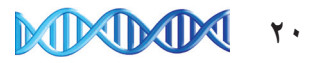

## **مشروع**

اختيار احدى أنواع الطاقة النظيفة التي مرت معك في الدرس لتنفيذ ما يلي :

- تصميم منوذج جلهاز أو أداة كهربائية تعمل باستخدام الطاقة التي اخترتها
- تصميم إعالن متحرك يدعم ويشجع فكرة استخدام أشكال الطاقة النظيفة

هناك الكثير من البرامج المتخصصة بتصميم الإعلانات وإخراجها بشكل لافت للنظر، من هذه البرامج المجانية في هذا املجال برنامج Designer Web Google. وهذا توضيح لبعض إمكانيات البرنامج: تصميم إعالن متحرك:

### **أسئلة الدرس:**

- س: 1 ما المناطق المناسبة في فلسطين التي يمكن استغلال طاقة الرياح فيها بشكل فعال؟
	- س:2 بني كيف يتم توليد الطاقة الكهربائية باستخدام الطاقة الشمسية في كل من: ( املناطق الصحراوية احلارة.
		- ب) المناطق المشمسة المعتدلة.
		- س:3 ما التحديات التي تواجه استغالل طاقة املياه في توليد الكهرباء؟
	- س؟ : اقترح استخدامات أخرى غير الواردة في الدرس لطاقة حرارة باطن الأرض. .

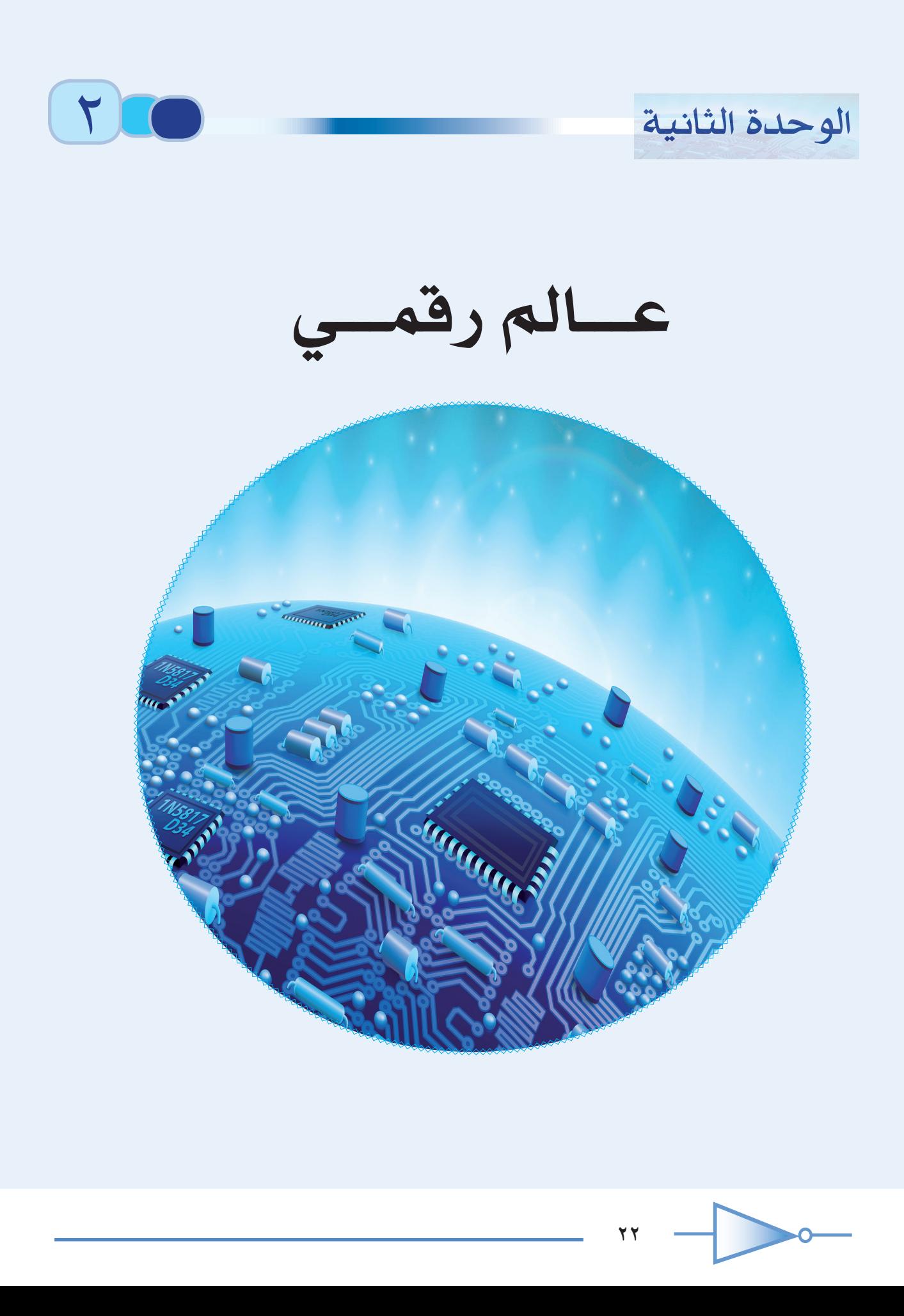

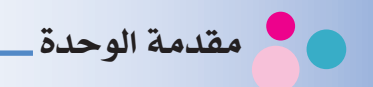

نسمع كثيرا عن الثورة الرقمية أو الـ )Digital)، واليوجد جهاز أو نظام إلكتروني حديث ال يعتمد على الأنظمة الرقمية في التصميم، مما أثر على التكنولوجيا الحديثة، وأحدث ثورة رقمية إيجابية في حياتنا اليومية. لقد ساعدت التكنولوجيا الرقمية كثيراً من الصناعات على التقدم والتحكم الدقيق في عملية اإلنتاج، ورفعت سرعة العمل المنفذ وكميته، وارتقت بمستوى الدقة.

في هذه الوحدة سوف نتعرف إلى عالم الإلكترونيات الرقمية ومقارنته بالإلكترونيات التماثلية، كما سنتعلم كيف يمكن أن نصمم مشروعاً تكنولوجياً باستخدام الدارات الإلكترونية المتكاملة .

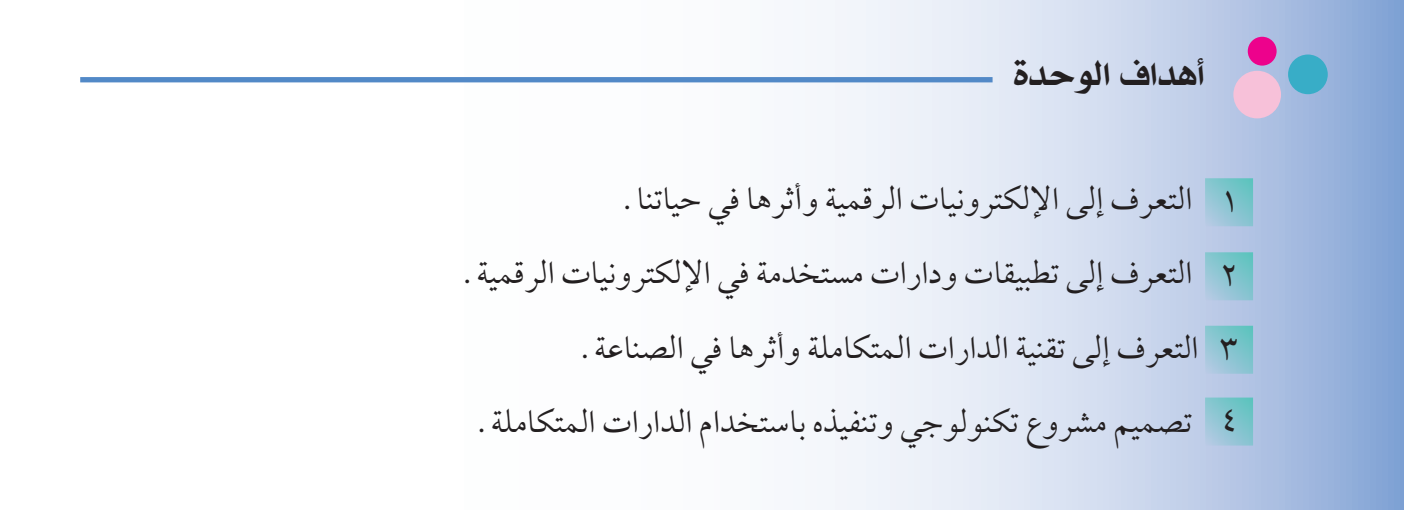

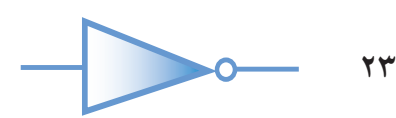

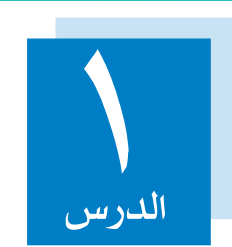

# 1 ثورة رقمية في حياتنا

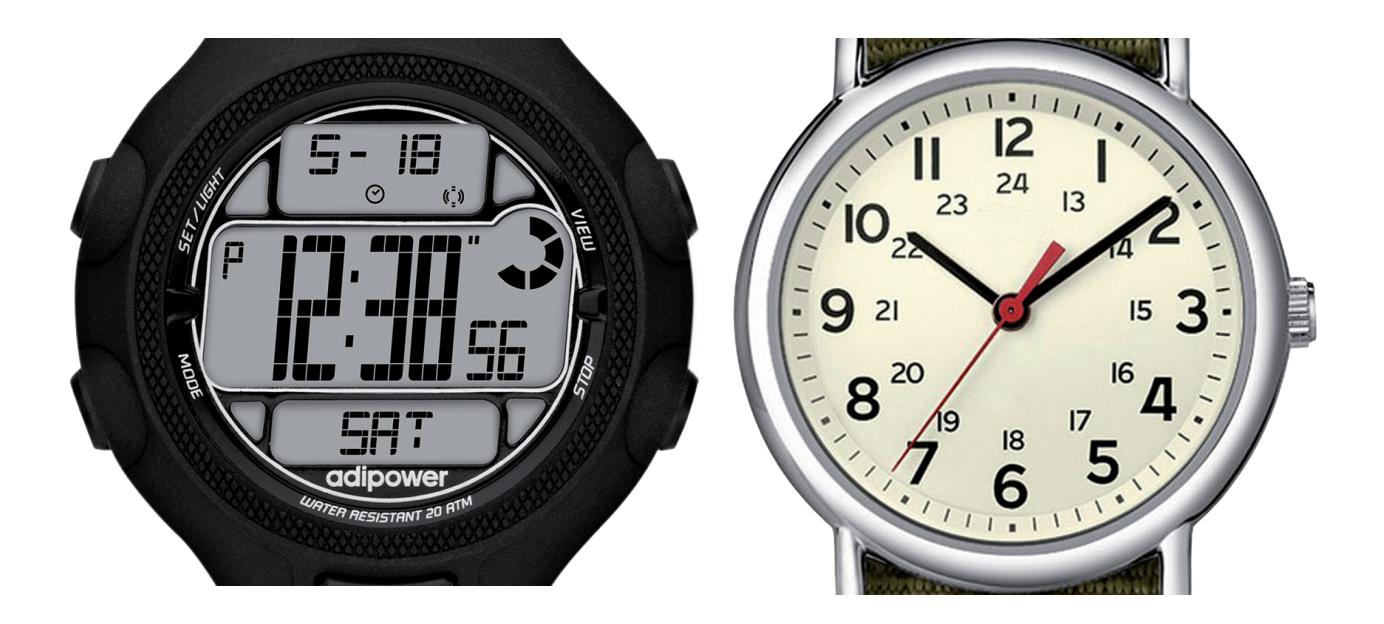

يعتبر موضوع اإللكترونيات وتطبيقاتها من المواضيع الحيوية في عصرنا الحديث؛ لما لها من أهمية في جميع الأجهزة الإلكترونية وبمختلف التطبيقات، والإلكترونيات قابلة للتطوير والتحديث يومياً؛ لأهميتها في الحياة العملية، وقد تعرفت على عدة عناصر إلكترونية خالل المراحل الدراسية السابقة، وصممت دارات إلكترونية باستخدام المقاومات بأنواعها والترانزستور والثنائيات والمجسات، حيث يتم تركيب الدارات للقيام بوظيفة معينة.

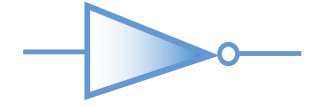

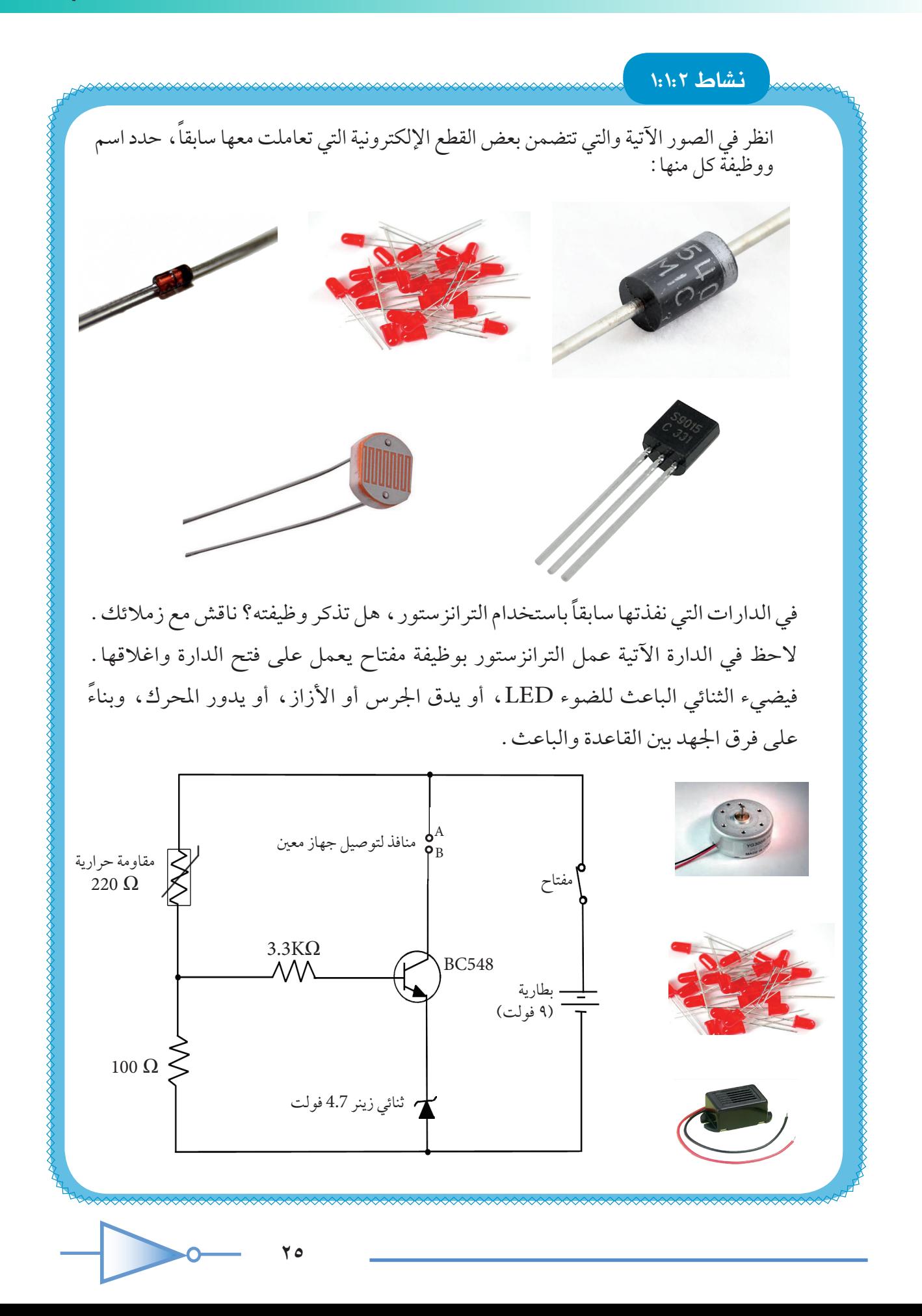

ولكن هل ميكن استخدام الترانزستور في تنفيذ وظائف أخرى؟ وما تأثير ذلك في علم اإللكترونيات احلديثة؟ هذا ما سنتعرف إليه في هذا الدرس.

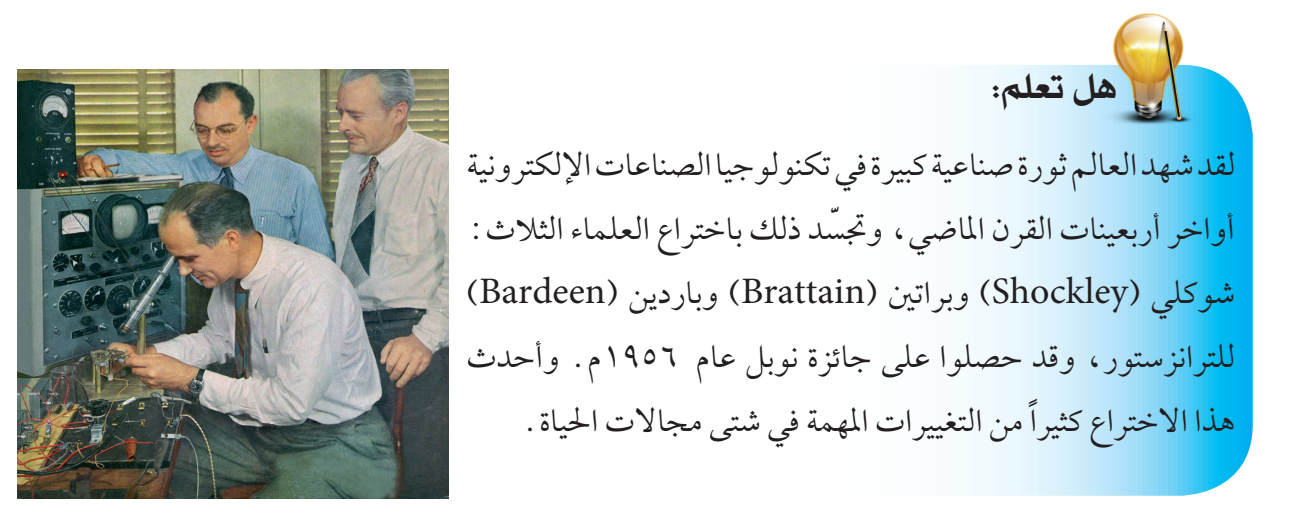

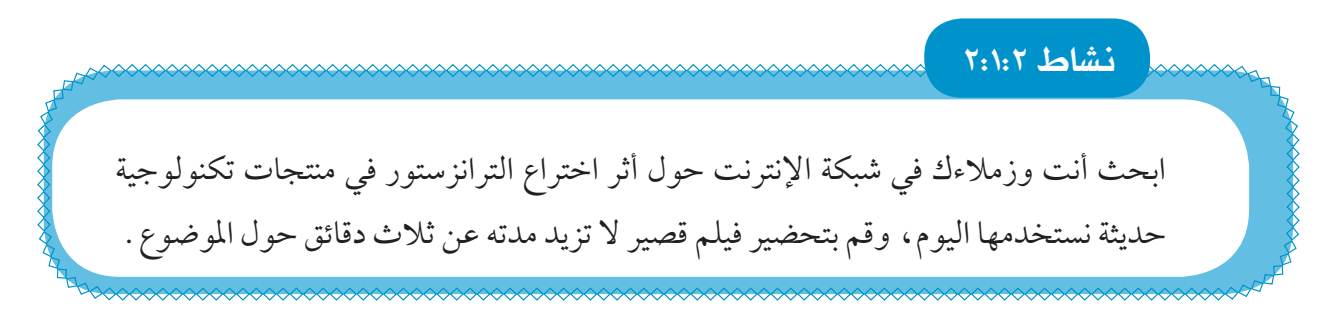

يعدّ الترانزستور من أهم العناصر اإللكترونية، ويستخدم في تصميم العديد من الدارات، وتقسم هذه الدارات إلى دارات متاثلية ودارات رقمية، وحتى متيز بني النوعني، قم بتنفيذ النشاط اآلتي:

<u>۲٦</u>

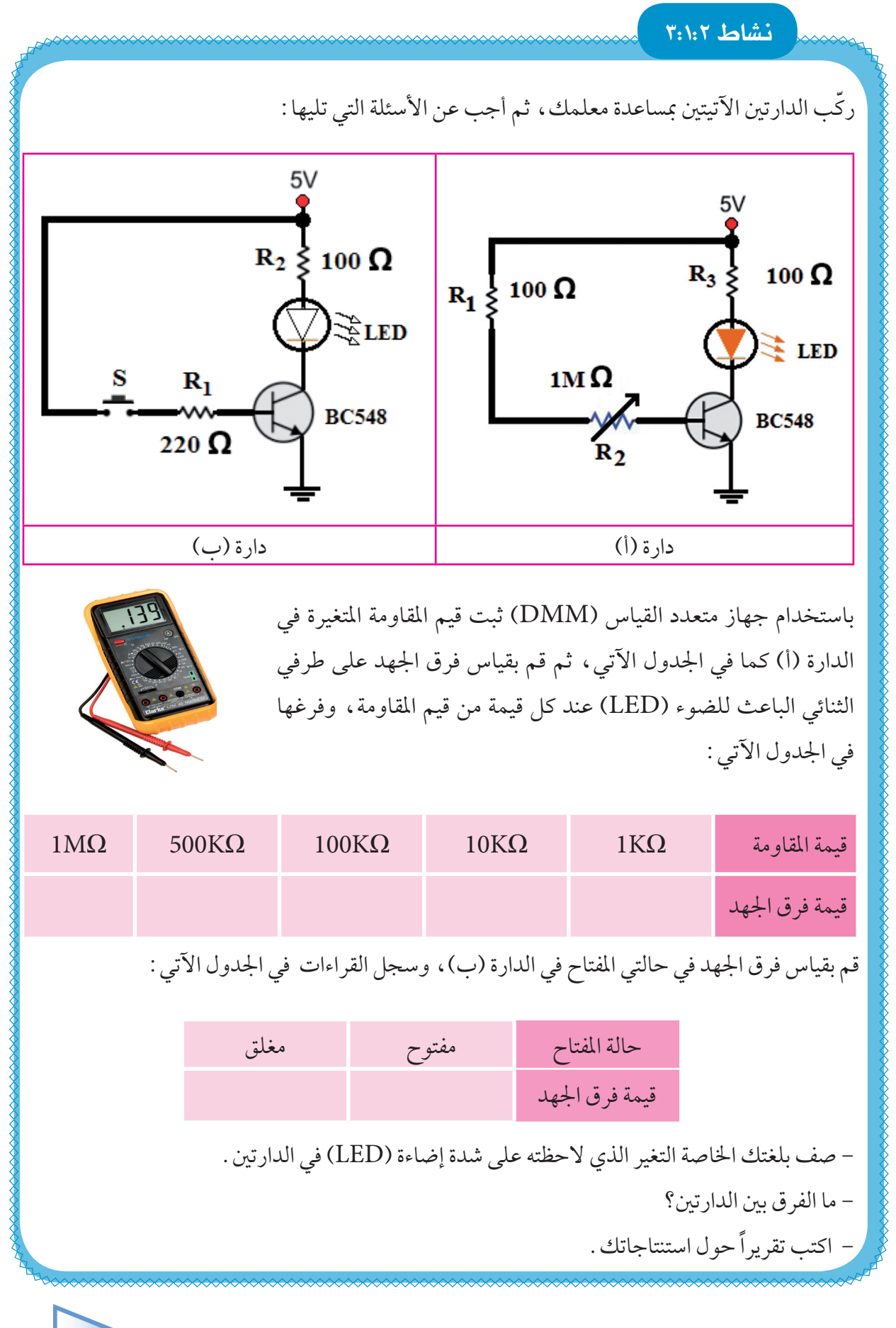

 $\blacksquare$ alog World عالمنا تماثلي Analog World . تحدث معظم الأشياء التي يمكن قياسها في الطبيعة في هيئة تماثلية، ونعني بذلك أنها تتدرج بقيمها تصاعدياً أو تنازليا،ً فعلى سبيل املثال: تتغير درجة حرارة اجلو مبدى متصل من القيم، فخالل يوم معني ال تنتقل درجة احلرارة من 30 ْ إلى 31 ْ حلظيا،ً بل متر بكل القيم بينهما.

ولو مثلنا درجة احلرارة خالل 24 ساعة، سنحصل على منحنى سلس ومتصل يشبه إلى حد ما املنحنى في الشكل الآتي :

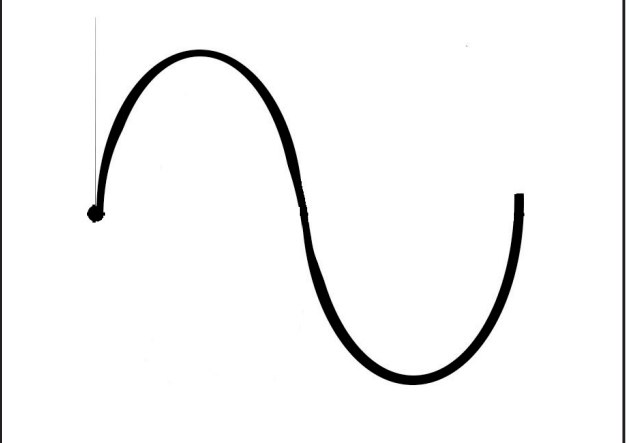

ومن الأمثلة الأخرى للقيم التماثلية: الوقت والضغط والمسافة والصوت وغيرها.

### تطبيقات متاثلية:

هل فكرت يوماً كيف يخرج الصوت مرتفعاً، عندما نتحدث من خلال الميكروفون في الإذاعة »<br>سؤال ملهم المقط الصباحية؟

يعتبر نظام مكبّر الصوت (Amplifier )أحد التطبيقات التماثلية، وتلتقط موجات الصوت والتي هي متاثلية في الطبيعة بوساطة امليكروفون )Microphone)، ثم يتم حتويلها إلى اشارة كهربائية، ويقوم مكبّر الصوت بتضخيم هذه اإلشارة التي تستقبلها السماعة، فتحولها إلى موجات صوتية لها مستوى صوت أكبر بكثير من الموجات الصوتية الأصلية الملتقطة من الميكروفون.

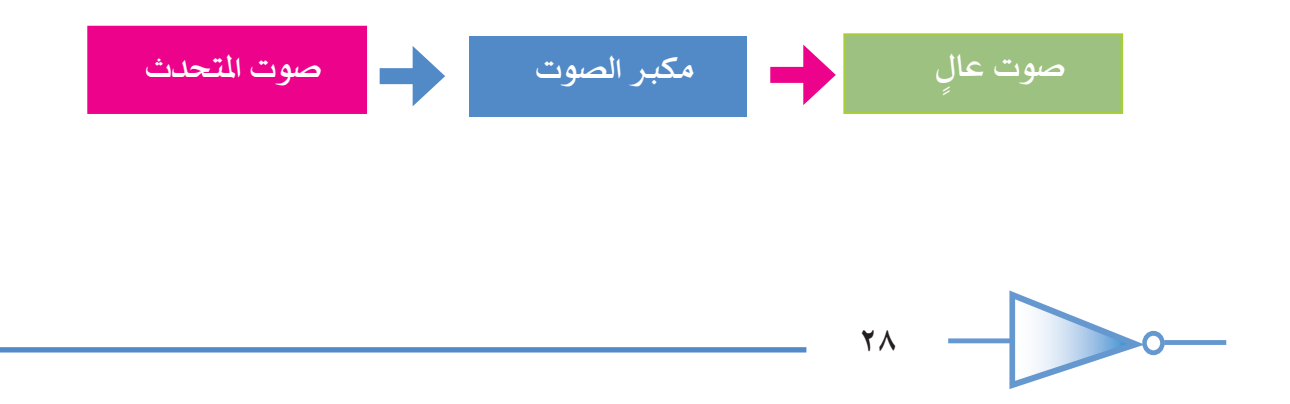

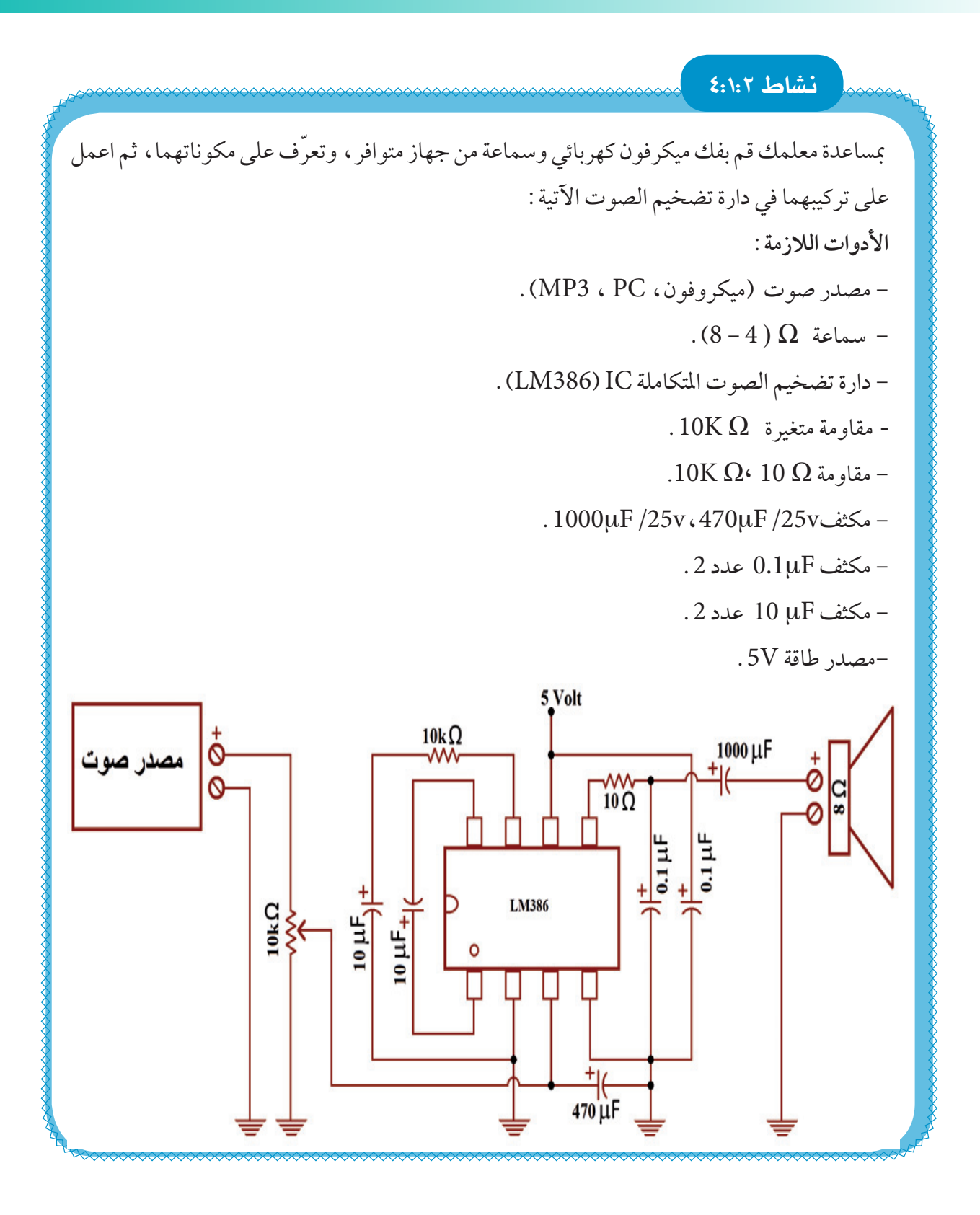

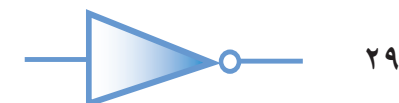

## امليكروفون )Microphone):

يقوم بتحويل الأصوات إلى إشارات كهربائية، ليتم معالجتها وتضخيمها أوحتويلها إلى معلومات رقمية، وتخزينها داخل احلاسوب، لالستفادة منها الحقا.ً

 $\blacksquare$ السماعة (Speaker):

تعمل السماعة على استقبال الإشارات الكهربائية المضخمة، من خلال مكبِّر الصوت، لتحولها إلى موجات صوتية.

 $\blacksquare$ دارة تضخيم الصوت التكاملة (IM386 Audio Amp IC ) .

عبارة عن دارة متكاملة صغيرة تتكون من ثمانية أطراف، وهي تعمل على تضخيم الصوت بفولتية منخفضة، لذا فهي مناسبة لألجهزة التي تعمل على البطاريات كاملذياع، حيث ميكنها انتاج 0.5 واط باستخدام مصدر طاقة V.9

ابحث عن ورقة البيانات (Data sheet) الخاصة بـ LM386 عبر شبكة الانترنت.

املكثف الكهربائي )Capacitor):

بحث

يعتبر املكثف من العناصر األساسية في الدارات الكهربائية واإللكترونية فهو يتميز بقدرته على تخزين الشحنات الكهربائية، ومن ثم تفريغها حسب احلاجة. يتكون املكثف الكيميائي من طبقتني متوازيتني من مـادة فلزية موصلة، تفصل بينهما طبقة عـازلـة، ويصنف املكثف حسب السعة إلـى مكثف ثابت أومتغير، وحسب القطبية إلـى قطبي أوغير قطبي.وتقاس سعته بوحدة الفاراد )Farad )ويرمز لها بالرمز)F),وأجزائها كالنانو فاراد ) nF )أو ميكرو فاراد )µF).

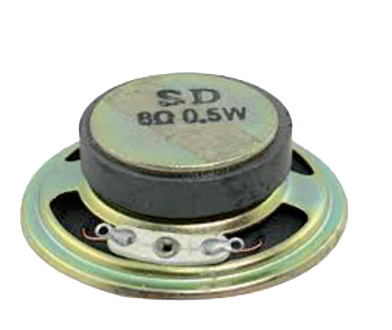

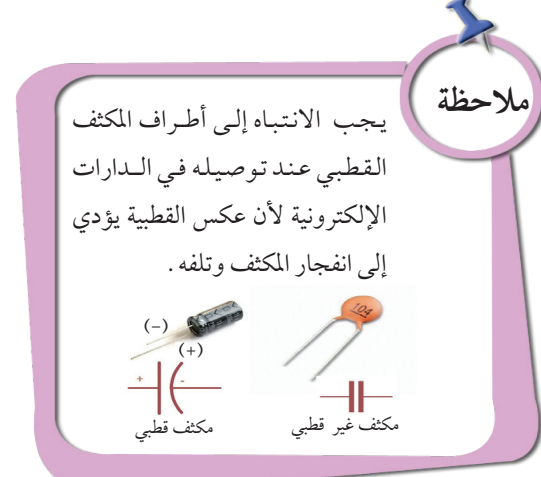

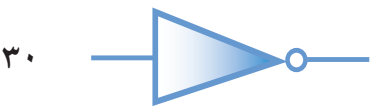

يستخدم المكثف في معظم الأجهزة الكهربائية والإلكترونية كالتلفاز والمذياع وأجهزة الهاتف والحواسيب وغيرها .

**اإللكترونيات التماثلية**: الدارات واألنظمة اإللكترونية التي تأخذ مجموعة من القيم املتصلة للجهد الكهربائي،والتي تتغير بشكل تدريجي وال تنتقل من مستوى إلى آخر بشكل مباشر، وتاخذ عدداً غير محدود من القيم.

اإللكترونيات الرقمية Electronic Digital :

عرفت أن الدارات التماثلية ذات قيم متصلة، وهذا يختلف عن الدارات الرقمية التي ال تتضمن سوى قيمتني: "0" في حال عدم وجود تيار كهربائي)Off)، وقيمة "1" في حال وجود تيار كهربائي )On)، وهذا ما الحظته في الدارة (ب) في النشاط (٢:١:٢)، بحيث تأخذ قيم بما يشبه الشكل الآتي :

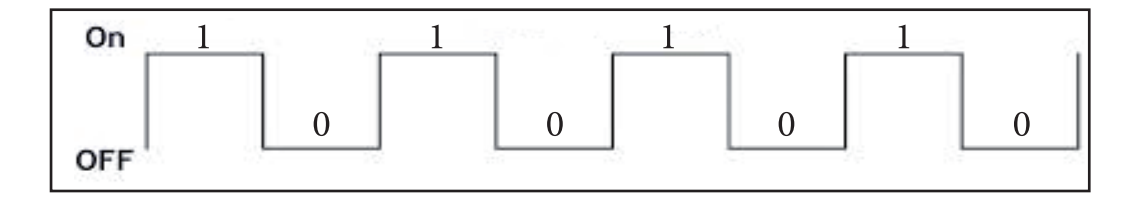

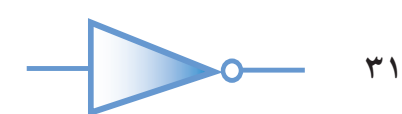

### تطبيقات رقمية:

حتى نتعرف أكثر إلى مفهوم الإلكترونيات الرقمية ، قم بتنفيذ النشاط الآتي :

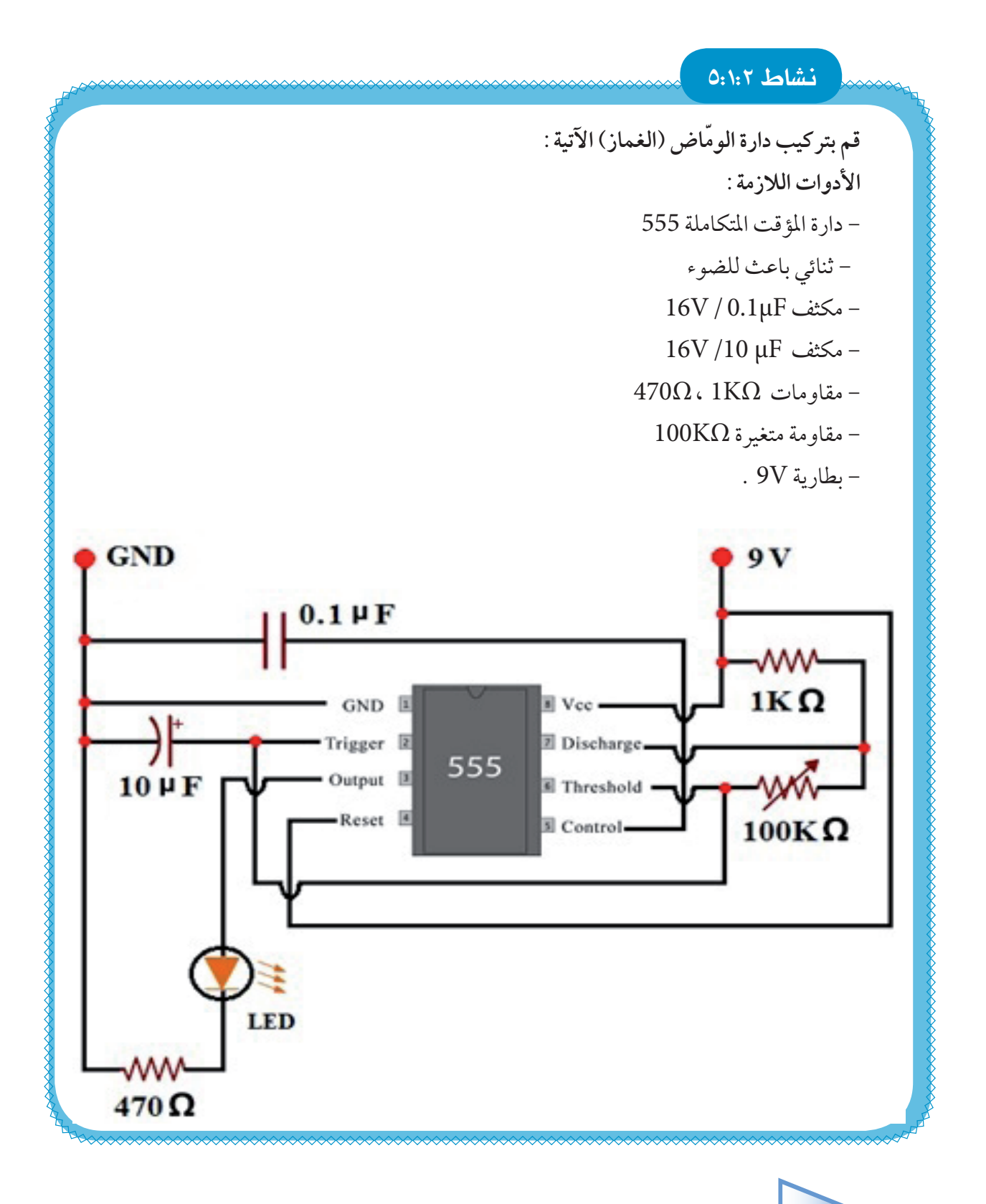

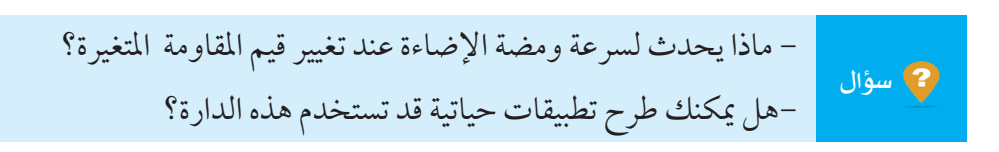

دارة املؤقت املتكاملة -

بحث

املؤقت 555 عبارة عن دارة متكاملة بسيطة، ميكن استعمالها بطرق مختلفة كعنصر حتكم في العديد من الدارات اإللكترونية، لها ثمانية أطراف ميكن التعرف عليها من خالل دليل االستخدام Datasheet

ابحث عن ورقة البيانات (Data sheet) الخاصة بـ دارة المؤقت المتكاملة 555 عبر شبكة الانترنت .

**اإللكترونيات الرقمية**: هي الدارات واألنظمة اإللكترونية التي تأخذ قيمتني منفصلتني للجهد الكهربائي، ويعبر عنها بالرقمين (0 ، 1) حيث يعبر الرقم (1) عن وجود جهد كهربائي ويعبر الرقم (0) عن عدم وجود جهد كهربائي.

األنظمة التماثلية والرقمية في حياتنا:

صممت شبكة الهاتف في الأساس لنقل الصوت، وبما أنها أكبر شبكة اتصال منتشرة في العالم فقد تم استثمارها إلنشاء التواصل بني احلواسيب أيضا.

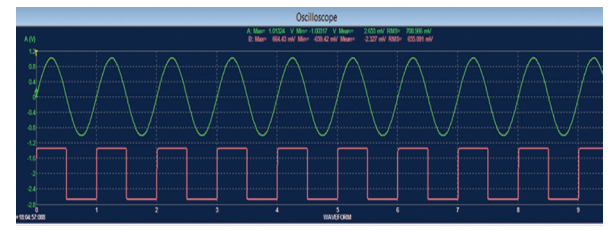

<u>٣٣</u>

ومبا أن شبكة الهاتف تعمل بالنظام التماثلي )Analog ) إلرسال الصوت، واحلاسوب يعمل بالنظام الرقمي )Digital)، فقد مت التغلب على االختالف بني الأنظمة بايجاد آلية تسمح بتضمين إشارات رقمية (صفر أو واحد) التي يمكن أن تنتقل عبر خطوط شبكة الهاتف

بحث

التماثلية بواسطة جهاز المودم (Modem:Modulator Demodulator)، وذلك ليتسنى للحواسيب تبادل المعلومات الإلكترونية خصوصاً في الإنترنت من خلال شبكة الهاتف التماثلية .

ابحث أنت وزمالءك عبر شبكة االنترنت عن فيلم يوضح كيف يعمل املودم )Modem).

## **أسئلة الدرس**

1 ّ أعد توصيل الدارة )ب( في النشاط )3:1:2( بحيث يتم وصل الثنائي الباعث للضوء على التوازي مع الترانزستور كما في الشكل الآتي :

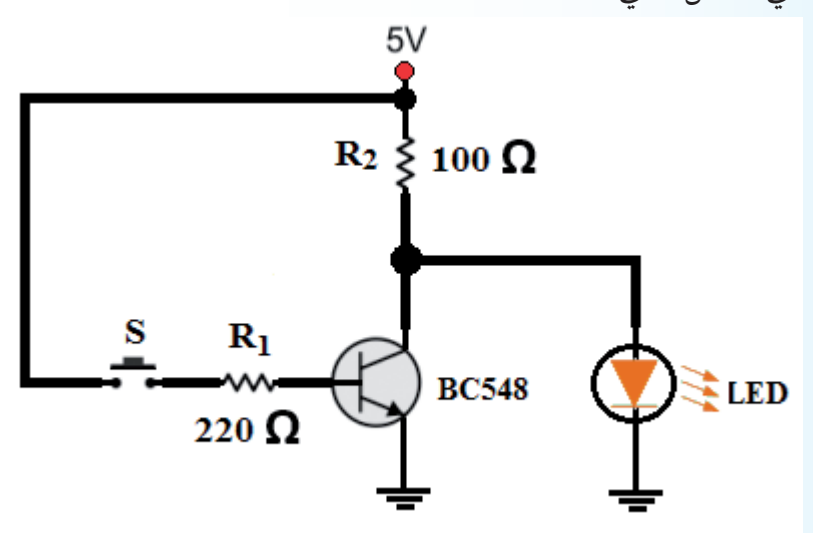

ثم أكمل اجلدول اآلتي:

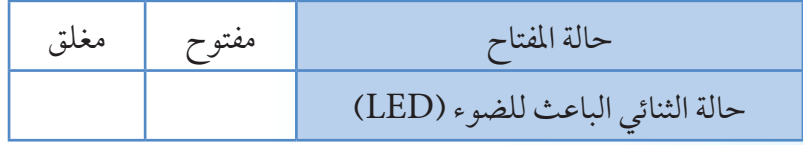

بناء على ذلك وضح آلية عمل الترانزستور في الدارتني مفسراً النتائج. 2 تمعن في اإلشارة الرقمية اآلتية:

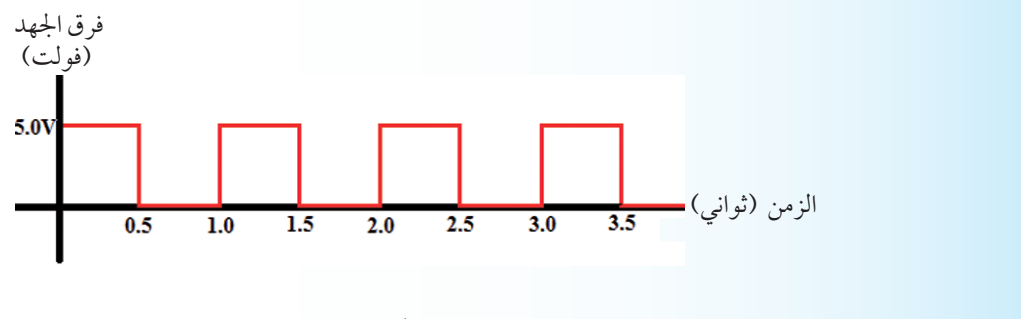

لاحظ أن زمن الموجة = ١ث، ارسم الشكل في الحالات الآتية: زمن املوجة= 0.5 ث، زمن املوجة= 2 ث. م قم بتطوير دارة الومّاض (الغماز) في النشاط (١:٢ : ٥) بحيث تتضمن الإشارة الضوئية للقطار .

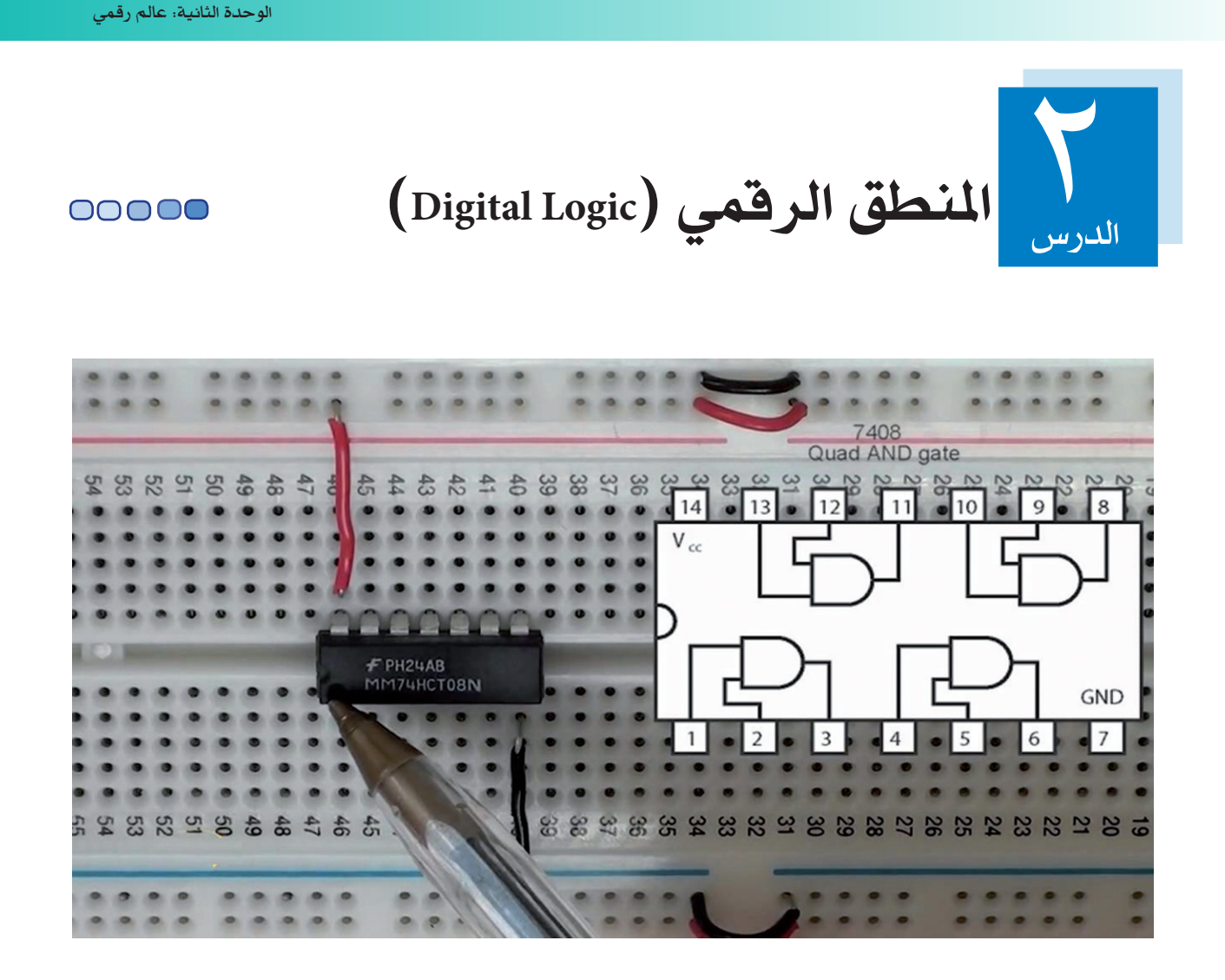

تعرفت في الدرس السابق الى مفهوم الإلكترونيات الرقمية،والإلكترونيات التماثلية، وطبيعة التطبيقات لكل منها، في هذا الدرس سنتعرف إلى التطبيقات المنطقية لإللكترونيات الرقمية ومبدأ عملها، وعناصرها األساسية.

## النطق (Logic).

املنطق مجال ممتع ومفيد وجنده في الفلسفة والقانون والرياضيات واحلاسوب، وفي احلياة اليومية. وأول من وضع له تعريفاً هو الفيلسوف الإغريقي أرسطو، إلاّ أن تعريفه كان بسيطاً وصورياً، وقام الفيلسوف العربي الفارابي بتصنيف املنطق إلى فكرة وبرهان، وطوّ ر العالم إبن سينا دراسة املنطق بإضافة العالقات بني املفاهيم.

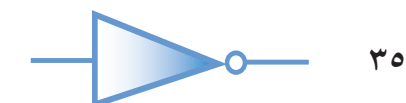

وللتعرف إلى املنطق الرياضي، قم بتنفيذ النشاط اآلتي: **نشاط 1:2:2** - متعن في العبارات اآلتية واحكم عليها بالصواب أو اخلطأ: .ً -1 تشرق الشمس من جهة الشرق صباحا -2 3+1= .5 -3 القدس عاصمة فلسطين. -4 أصفر +أحمر= أزرق. -5 تتفاعل ذرتين من غاز الهيدروجين مع ذرة من غاز االكسجين فينتج جزيء الماء - ماذا كانت نتائج احلكم على العبارات السابقة. - هل ميكن أن تتضمن العبارة الواحدة احلكمني معاً؟

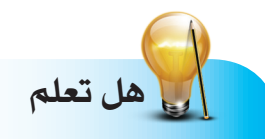

في خمسينات القرن التاسع عشر، طور العالم الرياضي جورج بوول نظاماً رياضياً يعتمد على املنطق لصياغة العبارات املنطقية برموز رياضية بحيث ميكن كتابة املسائل وحلها بطريقة اجلبر في الرياضيات، أو الجبر البولي (Boolean Algebra) والذي يسمى أيضاً باجلبر املنطقي ويطبق اليوم في تصميم وحتليل الأنظمة الرقمية.

املنطق الرياضي هو احلكم على املواقف أو احلاالت بكونها صائبة أو خاطئة، وبالتالي فهي ال تتضمن سوى قيمتني محددتني. العبارات التي يحكم عليها بالصواب تسمى عبارات منطقية صائبة، والعبارات التي يحكم عليها باخلطأ تسمى عبارات منطقية خاطئة. ال توجد عبارة منطقية حتتمل احلكمني معا.ً

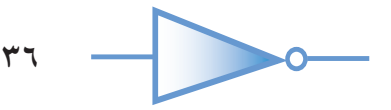

والعمليات المنطقية:

\_\_<br>تتم العمليات المنطقية باستخدام مجموعة من أدوات الربط، والتي يمكننا من خلالها الربط بين مجموعة من العبارات املنطقية للخروج بنتيجة منطقية، وتسمى هذه العبارات باملتغيرات املنطقية والتي تشكل املدخالت للعمليات املنطقية، ويتم حتديد النتيجة بناءً على صواب أو خطأ املدخالت، وللتعرف إلى أهم أدوات الربط، نفذ األنشطة اآلتية:

**نشاط 2:2:2** - قم أنت وزمالءك بتركيب الدارة الكهربائية اآلتية مع مصدر جهد قيمتهV،3 ثم ناقش األسئلة التي تليها: - ما طريقة توصيل المفاتيح في الدارة؟ - هل يضيء المصباح عند الضغط على المفتاح A؟ - هل يضيء المصباح عند الضغط على المفتاح B؟ – هل يضيء المصباح عند الضغط على المفتاحين معا؟ - أكمل اجلدول اآلتي لكافة احتماالت حالة املفتاحني املمكنة : **املدخل )حالة املفتاح( املخرج )حالة املصباح( A B F** OFF OFF ON OFF OFF ON ON ON - إذن ما احلالة التي يضيء فيها املصباح؟ - فسّ ر سبب عدم إضاءة املصباح عند الضغط على مفتاح واحد فقط؟  $\overline{B}$  $\otimes$  F متثل الدارة الكهربائية في النشاط السابق العملية املنطقية "و")AND )وتكتب على شكل ).(، أي أن  $A \cdot B = F$ : العملية المنطقية

تتطلب أداة الربط »و«) AND )أن تكون العبارتني صحيحتني معا ً حتى تكون النتيجة صحيحة.

للدخول الى حساب البريد اإللكتروني يجب أن يكون اسم املستخدم و كلمة املرور صحيحني. **مثال:**العبارة األولى: اسم مستخدم صحيح العبارة الثانية: كلمة مرور صحيحة النتيجة: الدخول الى حساب البريد اإللكتروني

**نشاط 3:2:2** قم أنت وزملاءك بتركيب الدارة الكهربائية الآتية مع مصدر جهد قيمت 3V، ثم ناقش الأسئلة التي = تليها: - ما طريقة توصيل المفاتيح في الدارة؟ - هل يضيء المصباح عند الضغط على المفتاح A؟ - هل يضيء المصباح عند الضغط على المفتاح B؟ – هل يضيء المصباح عند الضغط على المفتاحين معا؟ - أكمل اجلدول اآلتي لكافة إحتماالت حالة املفتاحني املمكنة: **املدخل )حالة املفتاح( املخرج )حالة املصباح( A B F** OFF OFF ON OFF OFF ON ON ON - إذن ما احلالة التي يضيء فيها املصباح؟ - فسّ ر سبب إضاءة املصباح عند الضغط على مفتاح واحد فقط؟  $\overline{A}$ B  $\circ$  F

متثل الدارة الكهربائية في النشاط السابق العملية املنطقية "أو")OR )وتكتب على شكل )+(، أي أن  $A+B=F$ : العملية المنطقية

۳۸<br>.

تكون النتيجة صحيحة في أداة الربط »أو« )OR )اذا كانت احدى العبارتني على األقل صحيحة.

**مثال:** لكي تقود مركبة في فلسطني يجب أن حتمل رخصة سياقة فلسطينية أو رخصة سياقة دولية.

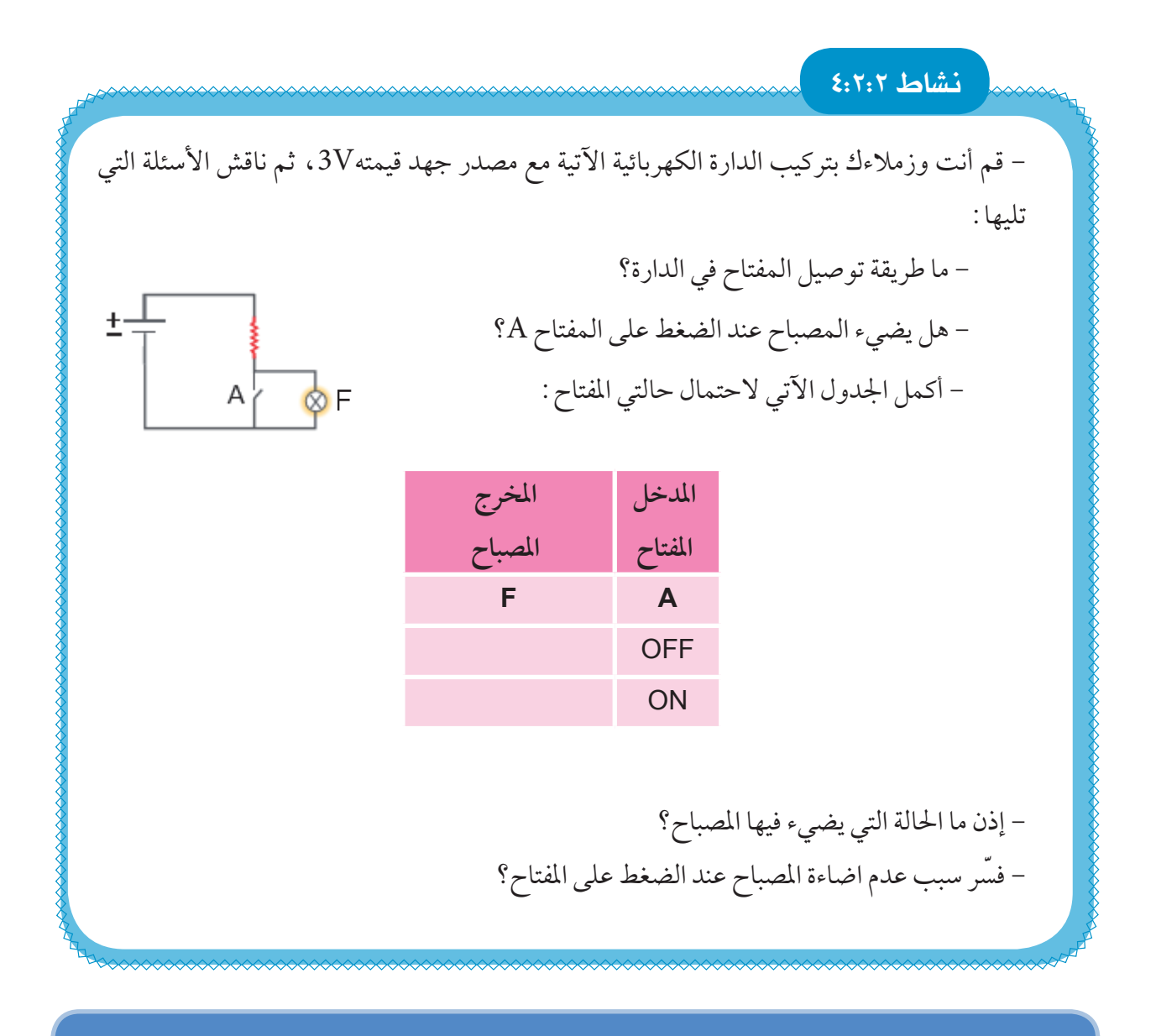

متثل الدارة الكهربائية في النشاط السابق العملية املنطقية" النفي")NOT )وتكتب على شكل ) (، أي  $\overline{\mathrm{A}}$  أن العملية المنطقية :  $\overline{\mathrm{A}}$ 

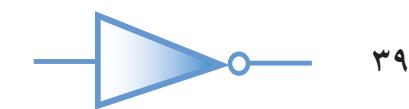

تكون النتيجة صحيحة باستخدام أداة »النفي« )NOT )إذا كانت العبارة خاطئة وتكون النتيجة خاطئة إذا كانت العبارة صحيحة. **مثال:** يعمل احلاسوب بالكهرباء ال يعمل احلاسوب بالكهرباء. **مالحظة** يمكن اجراء العمليات المنطقية باستخدام أدوات الربط »و«/«أو« على عبارتين منطقيتين أو أكثر، بينما عملية النفي تتم على عبارة واحدة فقط.

البوابات النطقية (Logic Gates):

استخدمت أدوات الربط في العمليات املنطقية السابقة، والتي تعتمد على املنطق الرياضي في بناء دارات إلكترونية سميت بالبوابات المنطقية، وبالتالي فقد تم بناء بوابة «و» (AND) والتي تمثل أداة الربط «و» وبوابة »أو«)OR )والتي متثل أداة الربط »أو«، وبوابة »النفي«)NOT )والتي متثل أداة »النفي«.

انظر الصور الآتية والتي تمثل رموز البوابات المنطقية:

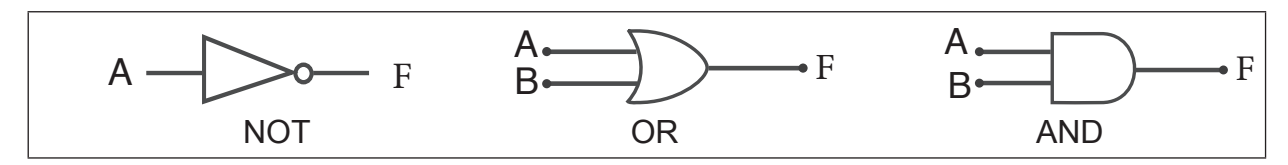

يتم تجميع هذه الدارات الإلكترونية(البوابات المنطقية) في قطع إلكترونية صغيرة تسمى الدارات المتكاملة(ICs) حيث تحتوي الدارة المتكاملة الواحدة على عدد من البوابات المنطقية .

وبالرغم من أن التمثيل النظري لمستوى فرق الجهد للمنطق يشير إلى أن 5V يمثل حالة المنطق 1 ، وOV يمثل حالة المنطق 0، ولكن في التطبيقات العملية لا يمكن تحقيق مستويات فرق الجهد بهذه الدقة، فالدارات المنطقية صممت بحيث تتراوح الفولتية الاكبر من 2.5V لتمثيل المتغير المنطقي 1 ، والفولتية الأقل من 0.8V لتمثيل المتغير المنطقي 0 .

$$
\begin{array}{|c|c|}\hline \text{...} & \multicolumn{3}{|c|}{\text{...}}\end{array}
$$

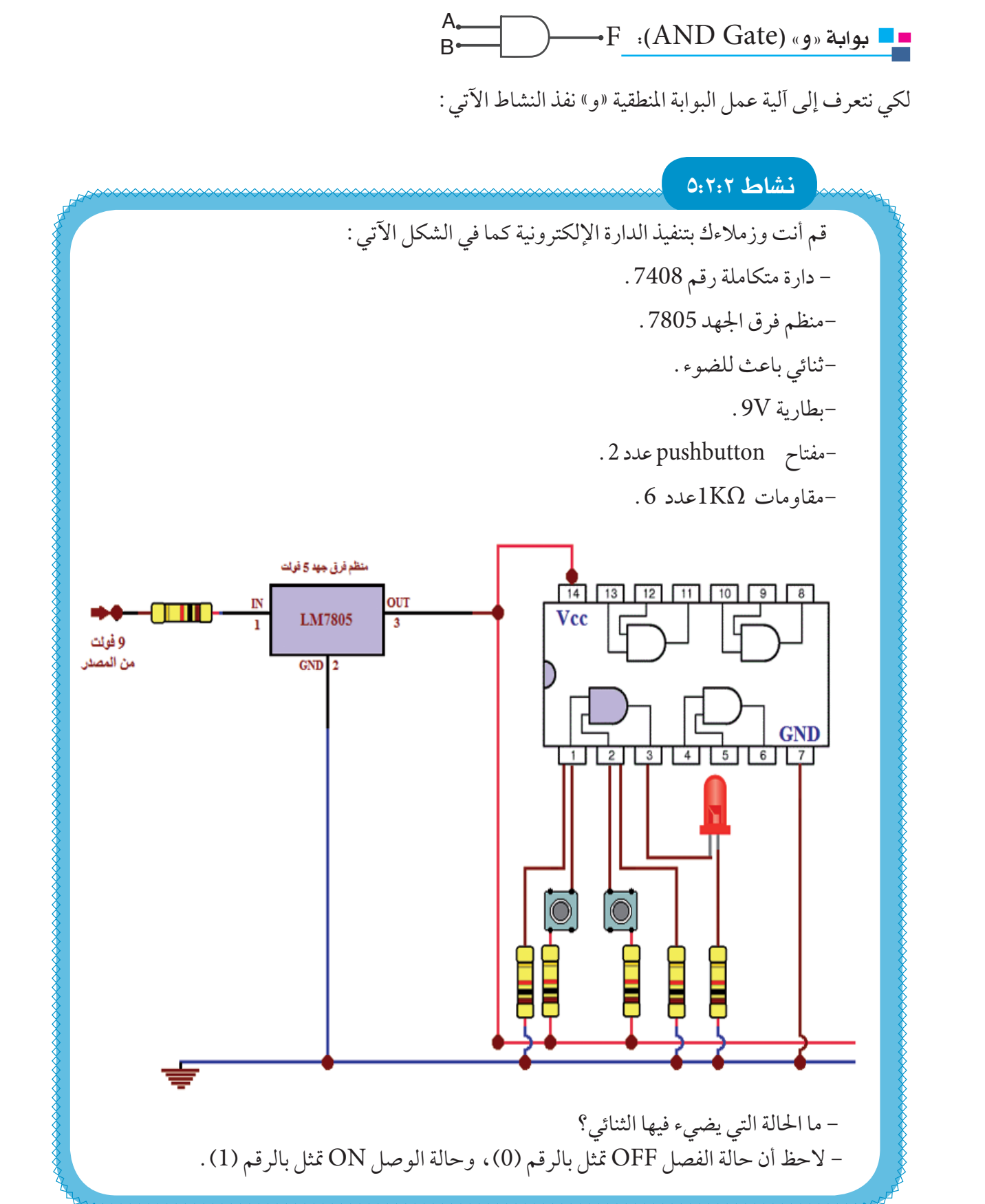

أكتب الجدول مستخدماً التمثيل الثنائي :

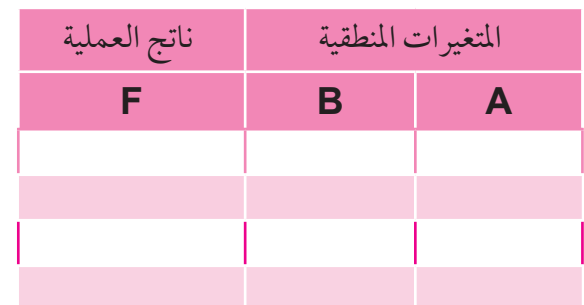

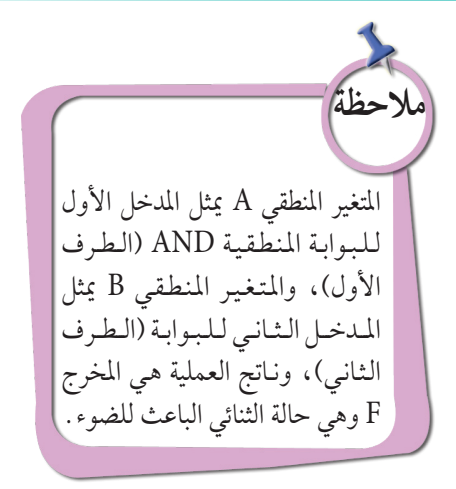

يسمى الجدول السابق جدول الصواب (Truth Table)، والذي يعبّر عن عمل بوابة (و) لوصف العمليات المنطقية إذ يحتوي على كافة الاحتمالات المكنة للمتغيرات المنطقية وعلى ناتج العملية لكل حالة .

وتكتب المعادلة المنطقية لبوابة (و) AND Gate ذات المدخلين كما يلي : A·B= F ، وهو تعبير منطقي لتوضيح ما يحدث في الدارة المنطقية وتقرأ A و B تساوي F، أو A and B= F

> $\overline{\phantom{a} \phantom{a}}$ سؤال  $\overline{\phantom{a} \phantom{a} }$ | اذكر تطبيقات حياتية توظف فيها عمل بوابة (و) .

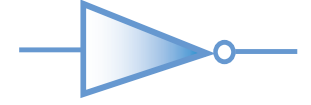

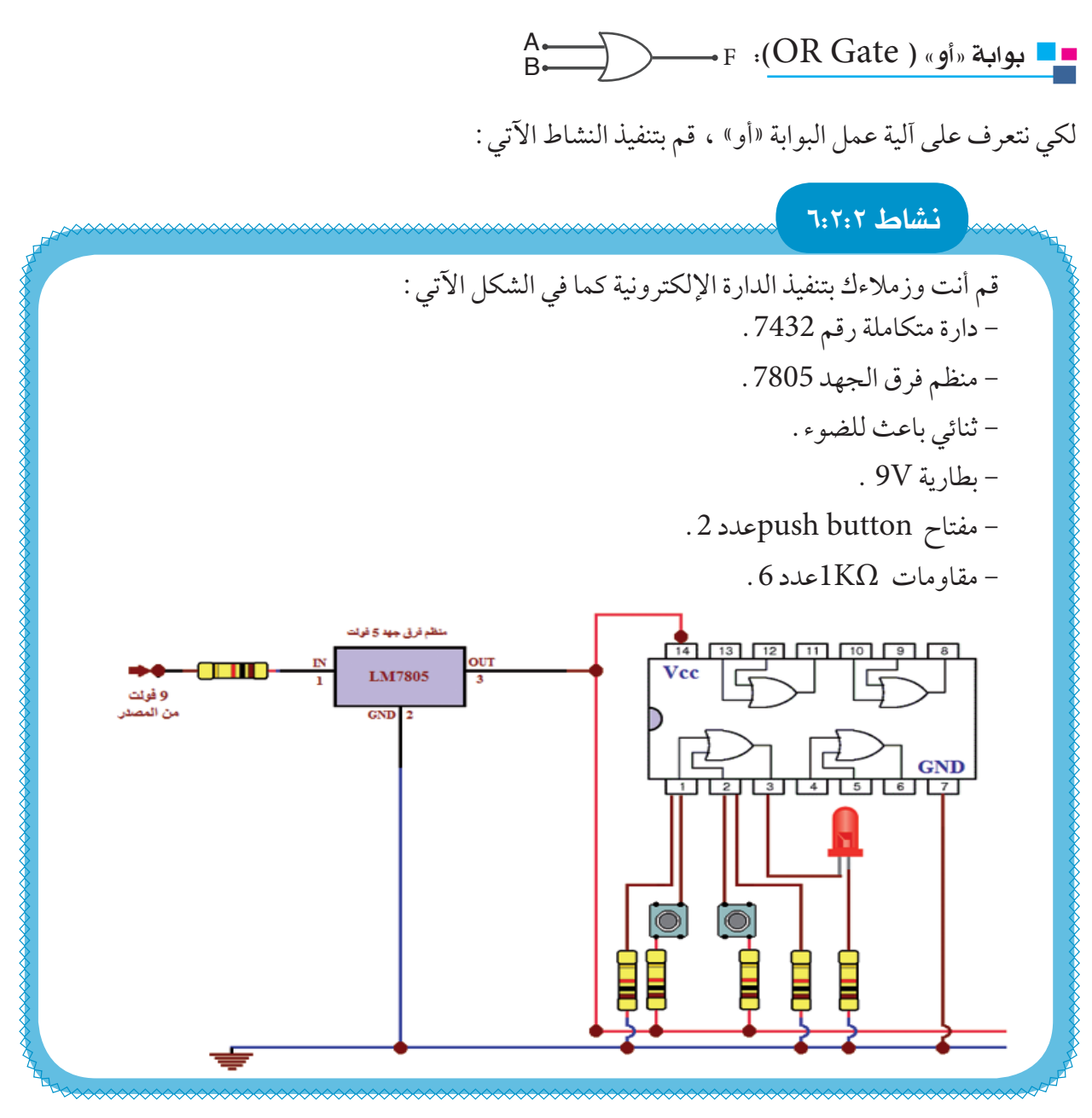

ثم أكمل جدول الصواب لبوابة OR:

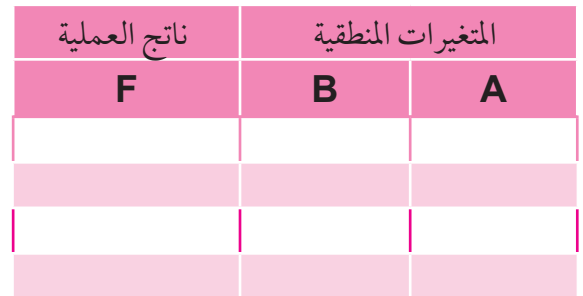

يكون ناتج عملية بوابة (أو ) OR Gate يساوي 1 في حال كان أحد المداخل أو كليهما 1 . وتكتب املعادلة املنطقية لبوابة )أو( ذات املدخلني كما يلي:F= B+A، وتقرأ A أو B تساوي F، أو F= B OR A

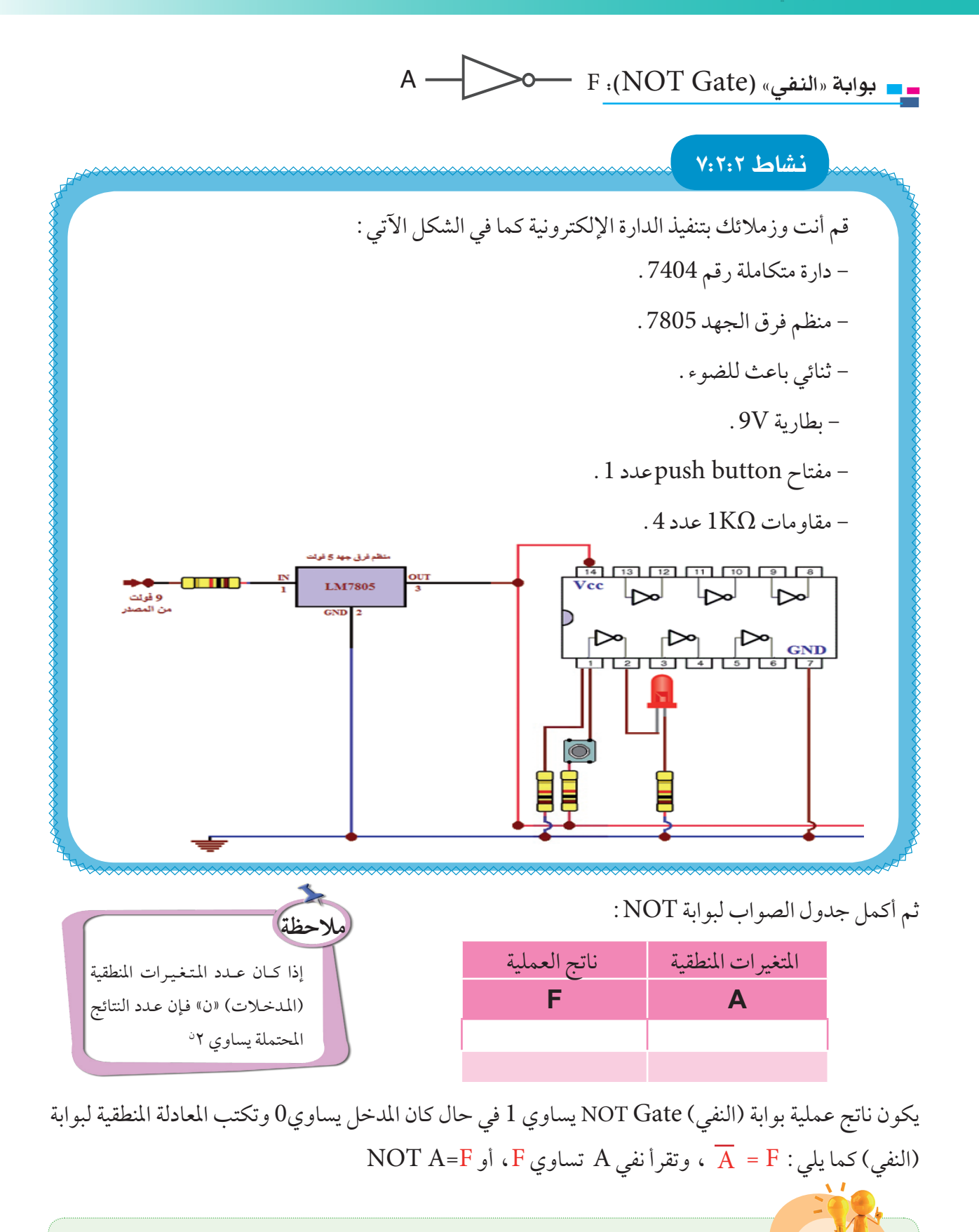

لِفُكِّــــل \ هل يمكن الحصول على بوابة (و)، (أو) بأكثر من مدخلين، وبوابة النفي بأكثر من مدخل .

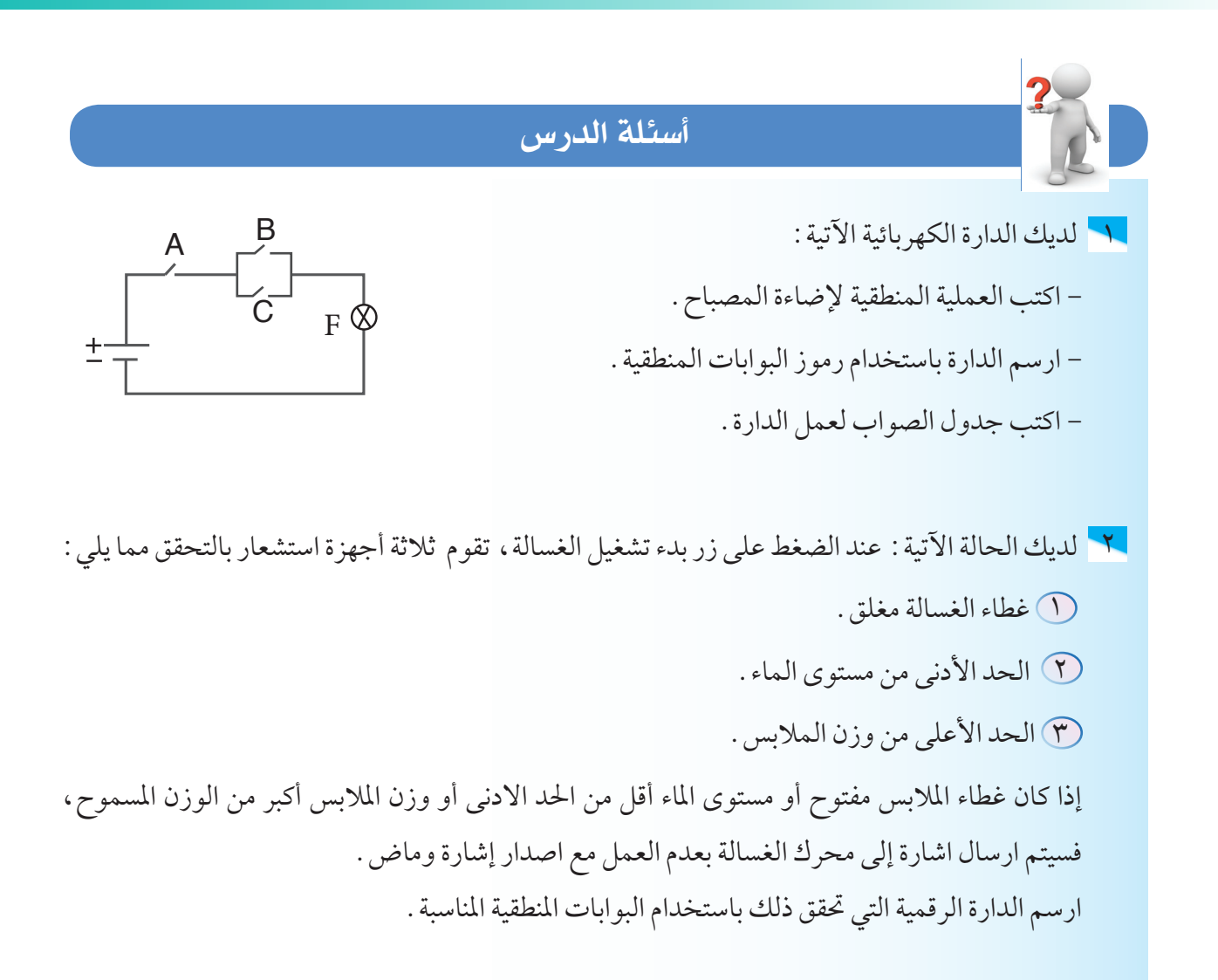

3 في مستودع لتخزين المواد الكيميائية الصناعية، يتم ازالة األبخرة السامة التي تنتجها المواد الكيميائية من المستودع من خالل ثالث مراوح مثبتة في سقف المستودع.

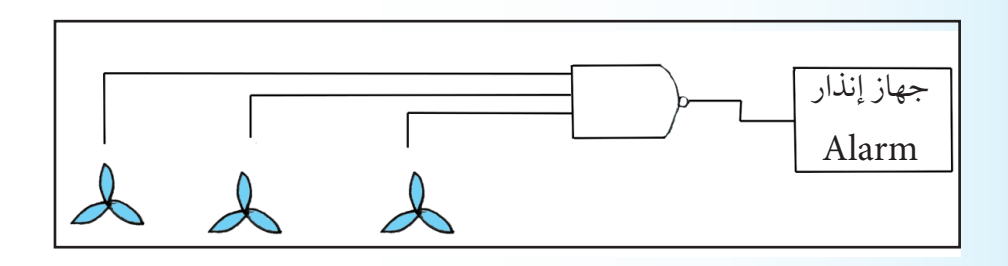

يجب أن تعمل هذه المراوح الثلاث معاً بشكل مستمر لإزالة الأبخرة السامة الخطيرة من المستودع . إذا فشلت مروحة أو أكثر عن العمل يتم اصدار صوت جهاز اإلنذار مع إشارة ضوئية. ارسم الدارة الرقمية التي تحقق ذلك باستخدام البوابات المنطقية المناسبة .

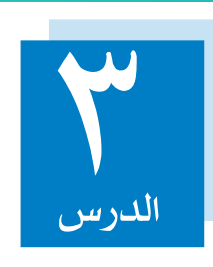

## **أنظمة متكاملة**

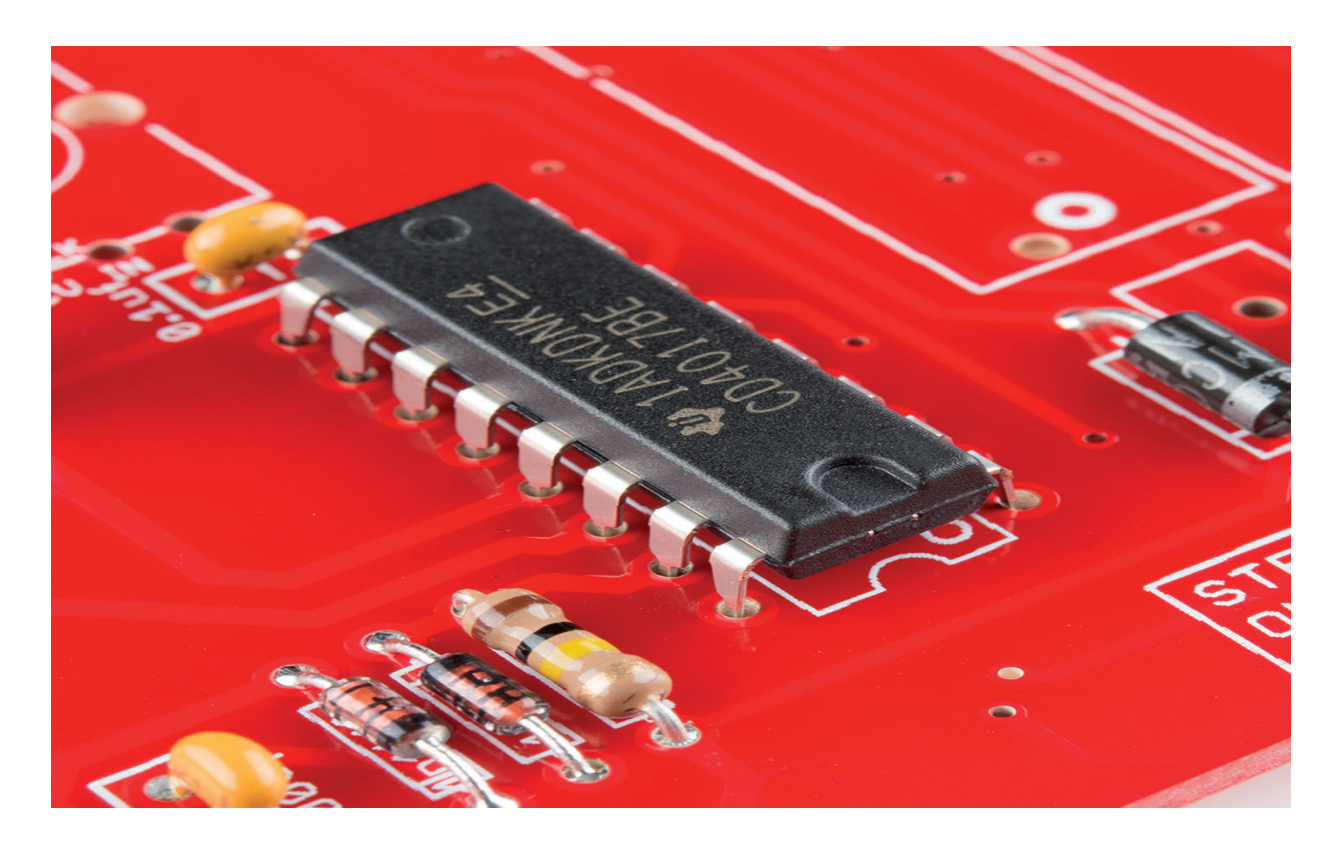

تعرفت في الدرس السابق إلى مفهوم البوابات المنطقية، وأنها تشكل الوحدة الأساسية في بناء الدارات الرقمية، وركبت عدة دارات منها لتحقيق مخرجات معينة، وسيتم في هذا االدرس التعرض لتطبيقات عملية لأنظمة متكاملة.

<u>ب</u>ع</del>

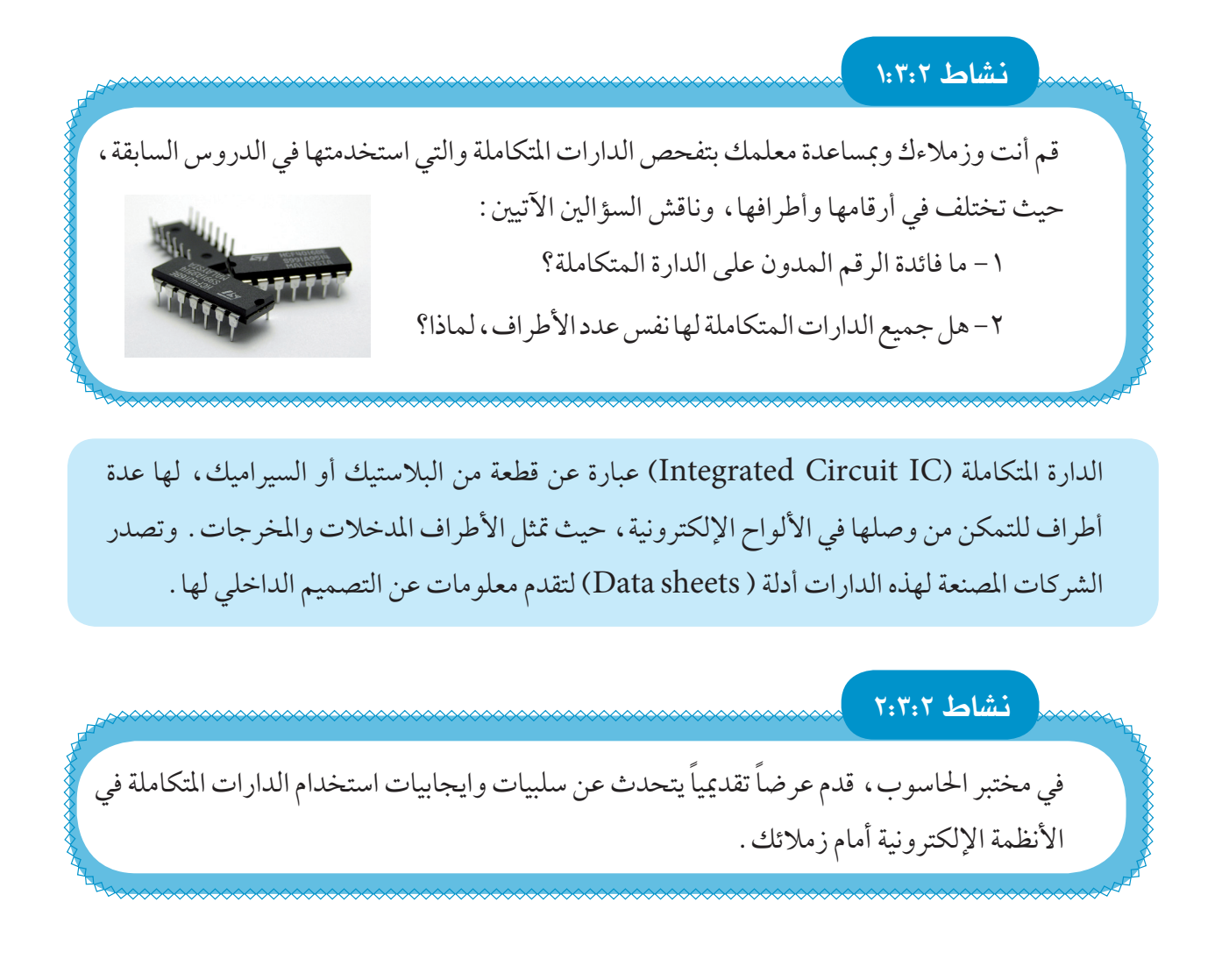

**هل تعلم** صنعت أول دارة إلكترونية على يد العالم جاك كلبي (Jack Kilby) عام 1958م في معمل تكساس، وقد جاءت فكرته حلل مشكلة كانت تواجههم وهي تصميم دارات تتطلب عناصر كثيرة تسبب احلجم الكبير والتعقيد في التركيب، كما لم تكن حتقق السرعة املطلوبة لتنفيذ وظائف معينة. ففكر جاك في العمل على تصميم هذه العناصر ضمن شريحة واحدة (chip) كمحاولة لحل تلك المشكلة، وقد حصل على جائزة نوبل في الفيزياء عام 2000م.

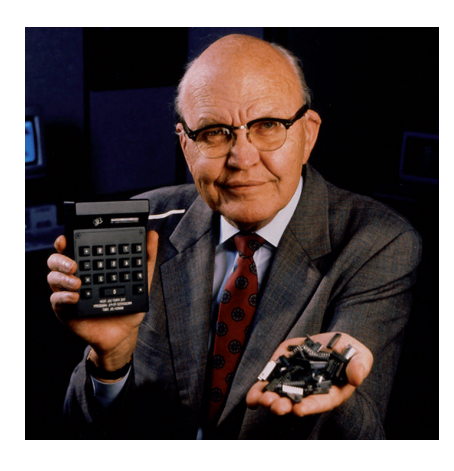

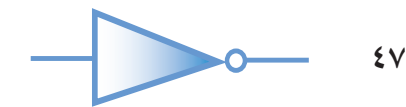

نظام اإلشارة الضوئية

#### فكرة املشروع

يعمل املشروع على مبدأ التحكم في نظام اإلشارة الضوئية في اجتاه واحد فقط، والفكرة الأساسية لهذا المشروع الإلكتروني بسيطة،وهي السيطرة على حركة املرور من خالل استخدام الدارة املتكاملة ،4017 إضافة إلى الدارة املتكاملة المؤقت 555 ،ويقوم عملهما كما يلي :

تعمل دارة المؤقت 555 على ارسال نبضات ثابتة على المخرج (رقم 3 )، ويمكن التحكم بطول الفترة الزمنية للنبضات من خالل املقاومة املتغيرة )KΩ100 ) أواستبدال املكثف بقيم مختلفة، حيث ميكن تقليل طول الفترة الزمنية لتسريع عمل االشارة أو زيادة طول الفترة الزمنية لتقليل سرعة االشارة .

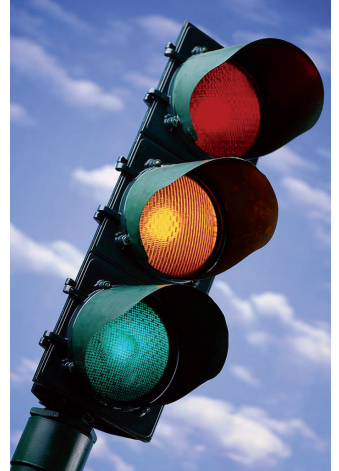

 $(10 - 0)$ دارة العداد 4017 (عداد من  $\blacksquare$ 

تضم الدارة 10 مخرجات مرتبة )0Q 1Q 2Q 3Q 4Q 5Q 6Q 7Q 8Q 9Q ) تكون في الوضع الطبيعي ،0 وثالثة مدخالت ) ENABLE , CLOCK , RESET) .

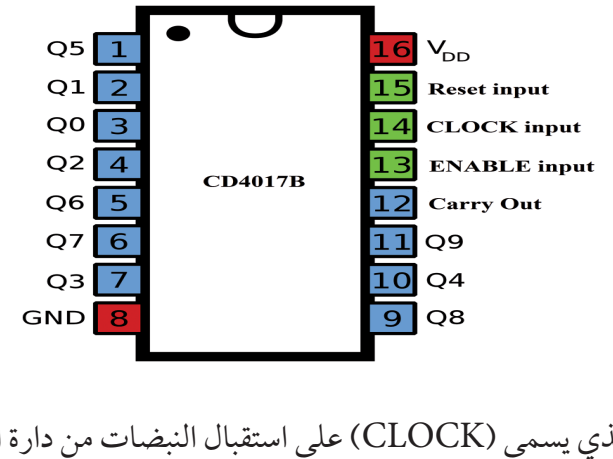

يعمل المدخل (رقم 14 ) والذي يسمى (CLOCK) على استقبال النبضات من دارة المؤقت 555 .

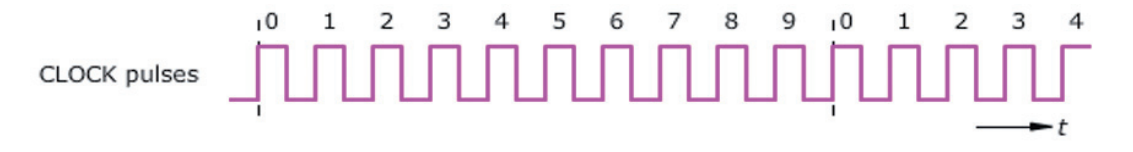

 ابحث عن التصميم الداخلي للدارة املتكاملة 4017 والذي يظهر في ورقة البيانات اخلاصة بها (Data sheet) وأرسله إلى معلمك عبر البريد الإلكتروني.

ولكي تتعرف إلى عمل دارة العداد نفذ النشاط اآلتي.

بحث

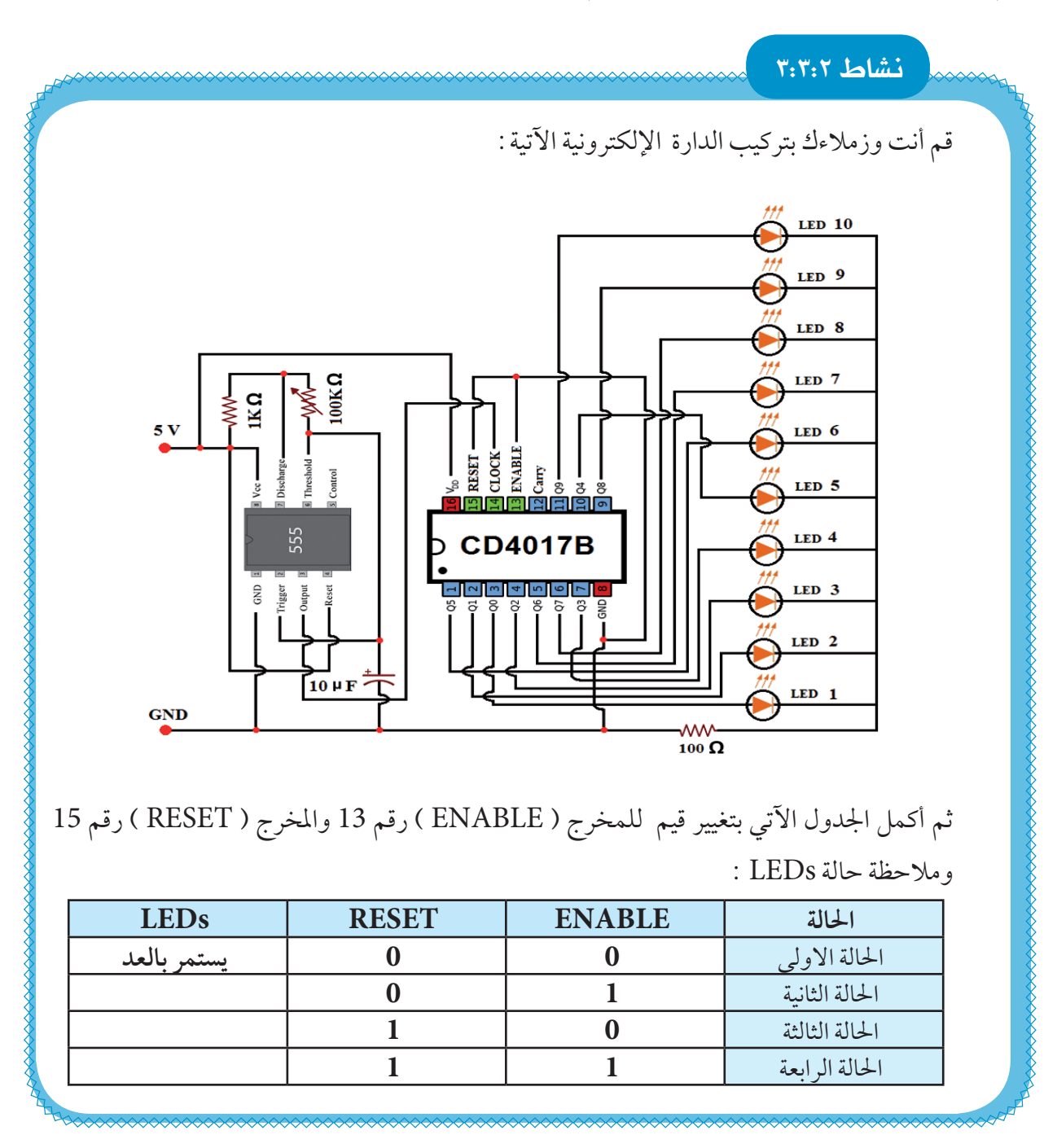

وبعد أن تعرفت إلى كيفية عمل دارة العداد في النشاط السابق، قم بتنفيذ النشاط اآلتي:

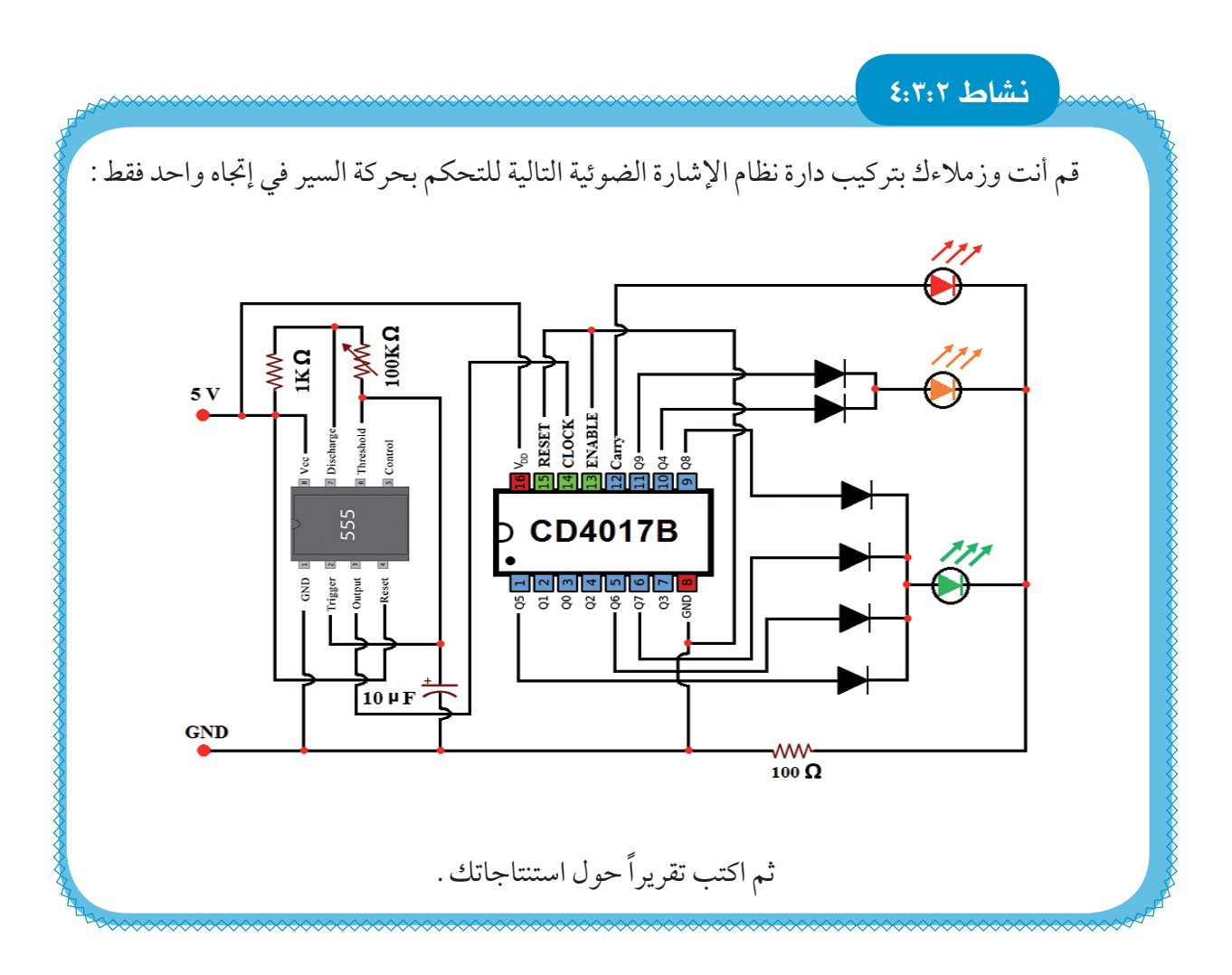

## عام الري الأوتوماتيكي <mark>-</mark>

إن املـزارع الكبيـرة واملشـاتـل ذات االنتاجيـة العـاليـة، حتتاج إلى عناية كبيرة حتى حتافظ على مستواها االنتاجي. وعمود الأساس لنمو النبات هو الماء، لذلك فنحن بحاجة لري هذه المزروعات باستمرار لبقائها،ومن ناحية أخرى فإن العناية بعشرات الآلاف من الدونمات أو يزيد أمر شاق وغير عملي، لذا كان لابد من ايجاد وسيلة عملية لري املزروعات بشكـل آلـي.

فنشأت فكرة الري الأوتوماتيكي والتي تقوم على ري المزروعات بشكل تلقـائي حيـن يتوفر شرطين معـاً همـا :

- أن تكون االرض جافة.
	- ً أن يكون الوقت ليال.

ودون حتقق الشرطني معاً في نفس الوقت ال تعمل املضخة.

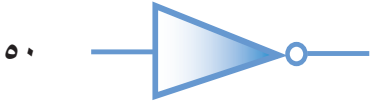

يتكون نظام الري الأوتوماتيكي من مجموعة من الأنظمة الفرعية والتي بترابطها معاً تحقق هدف النظام وهي : نظام تحديد رطوبة األرض.

- نظام تحديد الوقت.
- نظام مضخة الماء.

كما هو موضح في الشكل اآلتي:

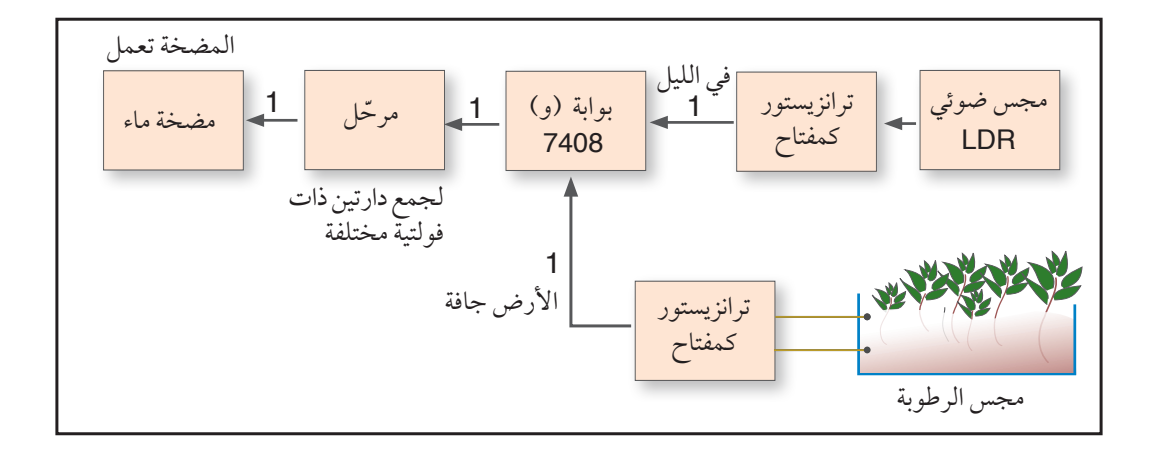

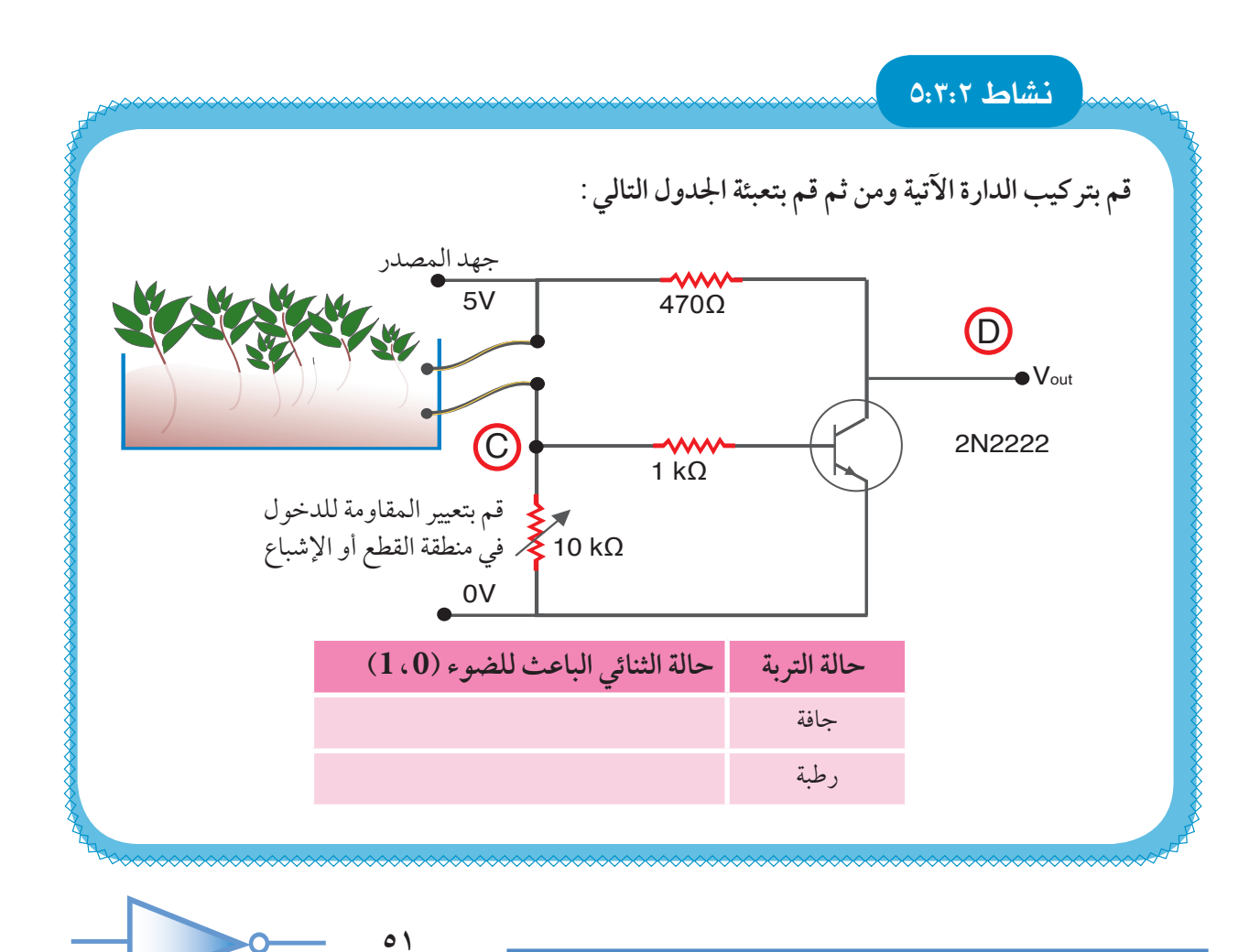

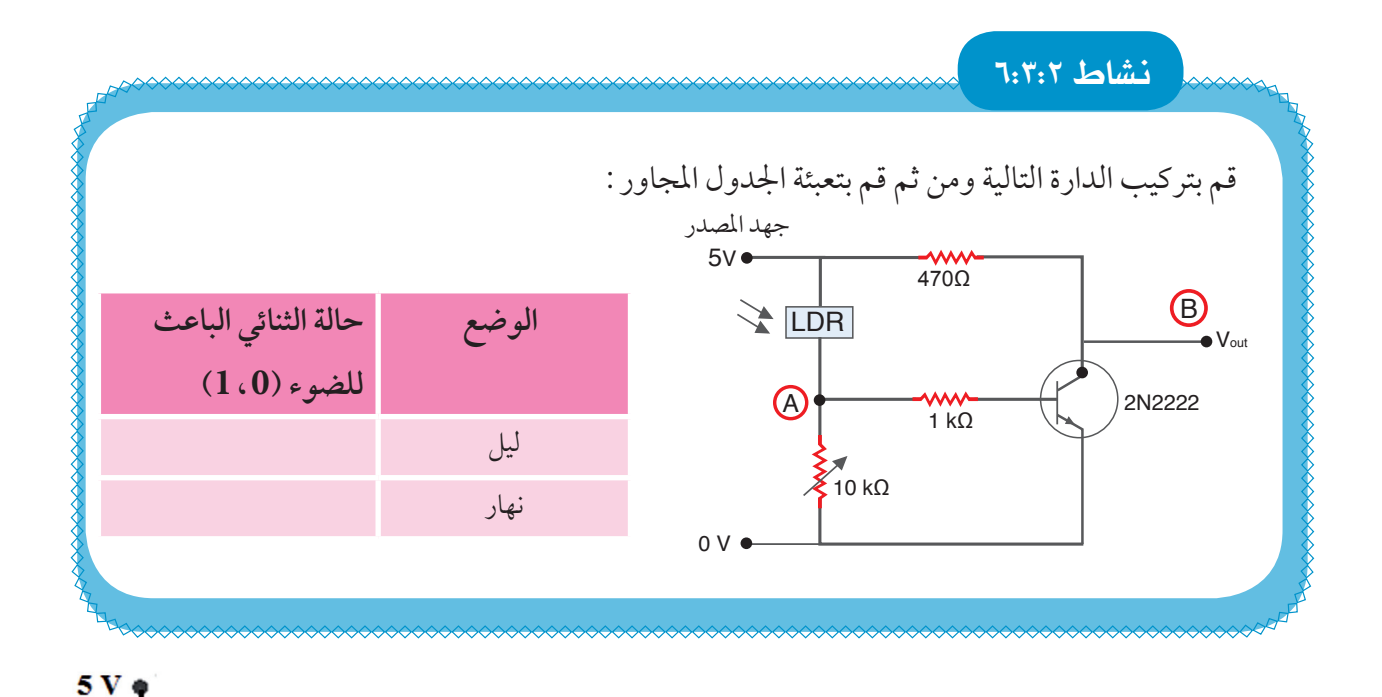

 $10$  $\overline{9}$  $\overline{8}$ بعد تطبيق النشاطني السابقني نالحظ أن الشروط الالزمة لتشغيل نظام الري هي: عندما تكون الأرض جافة أي عندما يكون المخرج 1 = D  $rac{GND}{\lceil 7 \rceil}$ وفي الليل أي عندما يكون املخرج 1=B 5  $6\overline{6}$ ولتحقيق ذلك يجب استخدام البوابة املنطقية AND املتمثلة  $\frac{1}{20}$  v في الدارة املتكاملة 7408 والتي حتقق الشروط املطلوبة حسب الجدول الآتي:

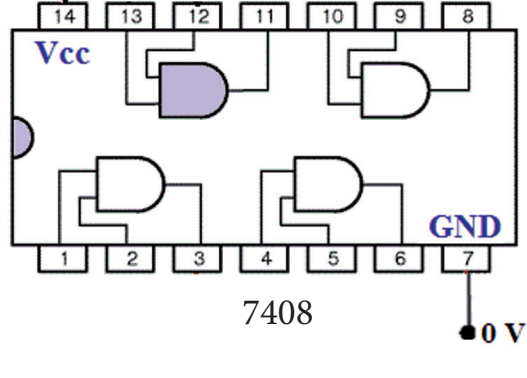

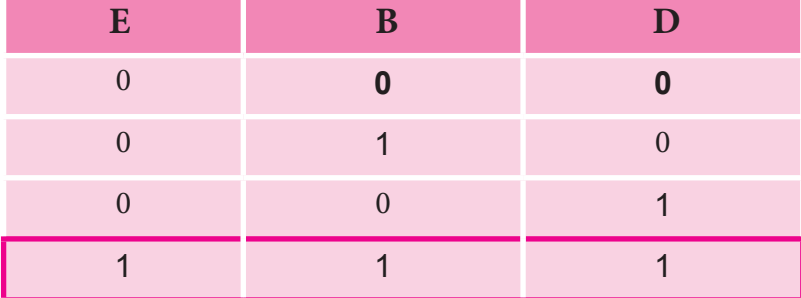

م مارة مضخة الماء:<br>مسم

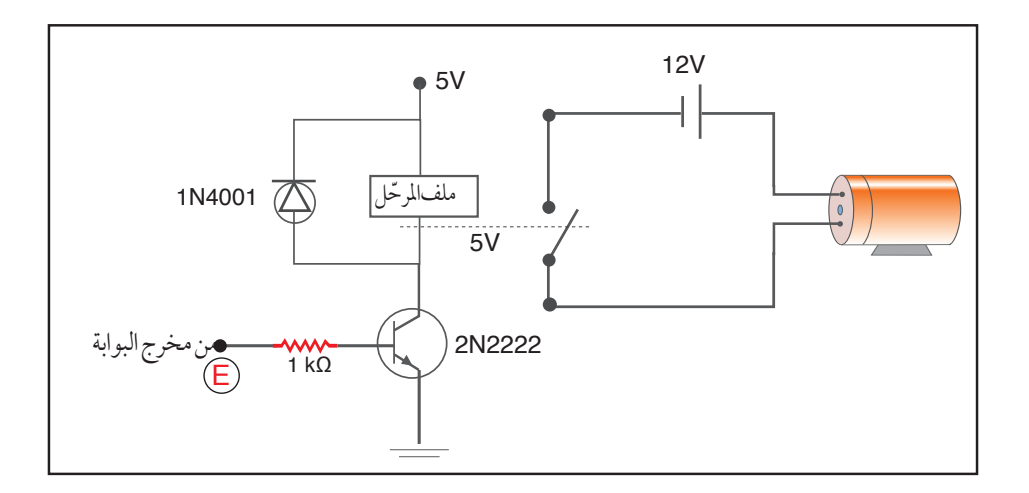

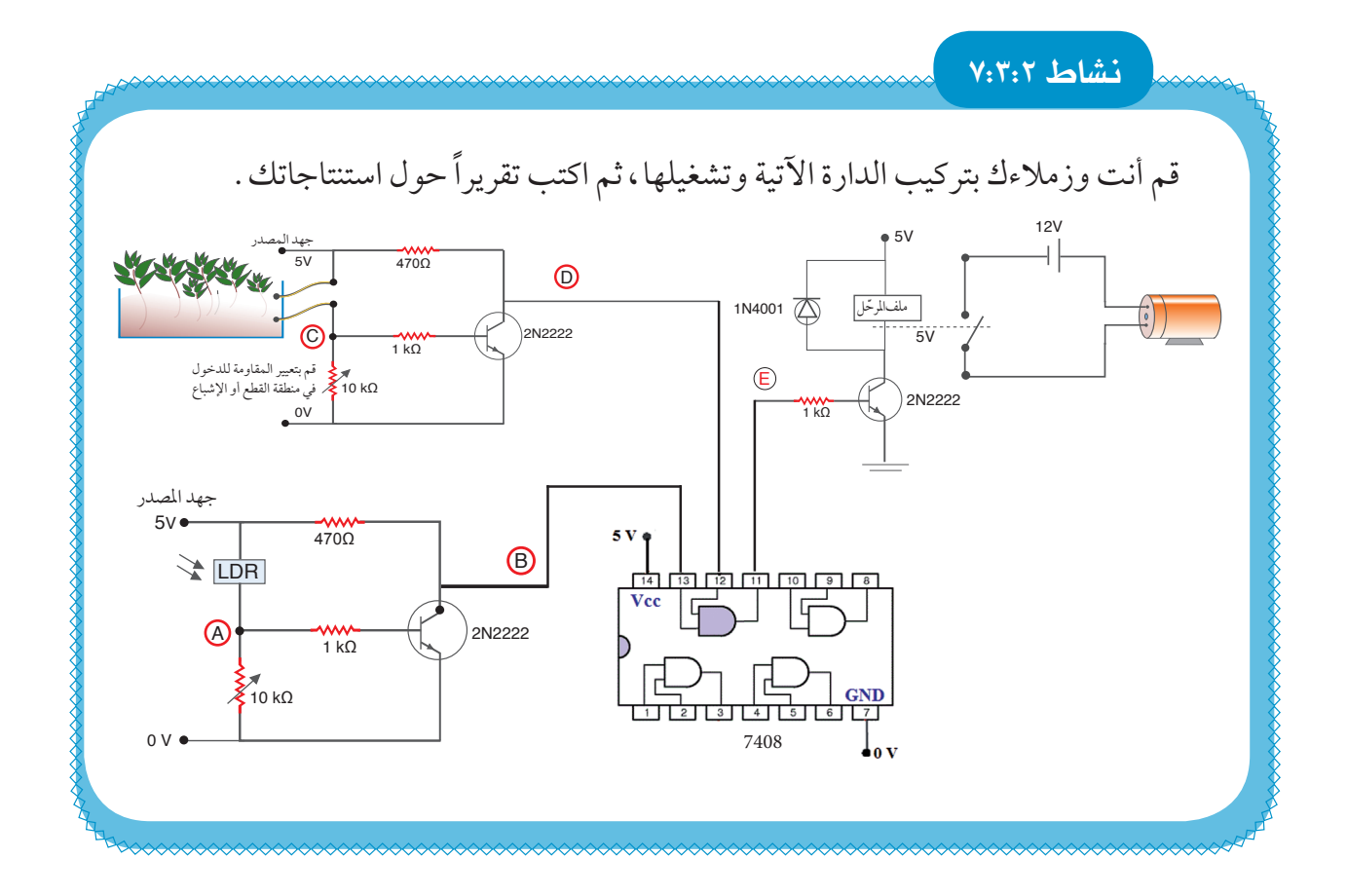

## **أسئلة الدرس**

- 1 ما الفائدة من استخدام املرحل في دارة نظام الري األوتوماتيكي؟
	- 2 علل استخدام الثنائي في دارة االشارة الضوئية.
- 3 ماهي التغيرات التي ستقوم باجرائها على نظام الري السابق فيما لو استخدمنا مضخة تعمل على 220 فولت (الكهرباء المنزلية) ؟
- 4 أعد تصميم دارة نظام اإلشارة الضوئية باستخدام املخرجات 4Q3,Q2,Q1,Q0,Q بدالً من استخدام املخرج Carryout، وضح التعديالت املطلوبة وفسر النتائج.

## أسـئلة الوحدة

1 قم بتركيب الدارة اآلتية ثم أجب عن األسئلة التي تليها :

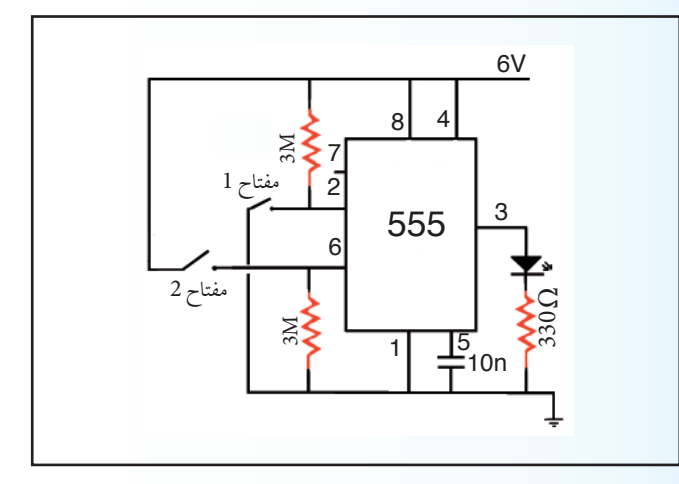

- ما حالة LED عند تشغيل الدارة ؟ - ما حالة LED عند الضغط على مفتاح رقم ) 1 (؟ - ما حالة LED عند الضغط على مفتاح رقم ) 2 (؟ - أين يمكن االستفادة من هذه الدارة في تطبيق عملي ؟

2 ابحث عن أرقام الدارات املتكاملة التي تقوم باألعمال اآلتية:

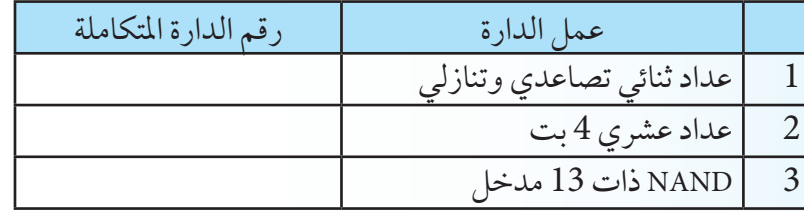

3 ما عمل Out Carry الطرف رقم )12( في الدارة املتكاملة رقم ) B4017CD) .

4 حلِّل عمل اآللة Machine Candy، ثم ارسم الدارة الرقمية التي حتقق ذلك باستخدام البوابات املنطقية املناسبة.

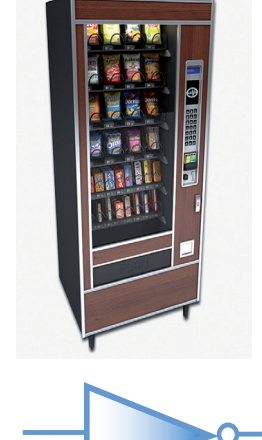

**جلنة املناهج الوزارية** 

| د. صبري صيدم  | أ. ثروت زيد     | د. شهناز الفار |
|---------------|-----------------|----------------|
| د. بصري صالح  | أ. عزام أبو بكر | د. سمية نحالة  |
| م. فواز مجاهد | أ. علي مناصرة   | م. جهاد دريدي  |

**الفريق الوطني ملنهاج التكنولوجيا** 

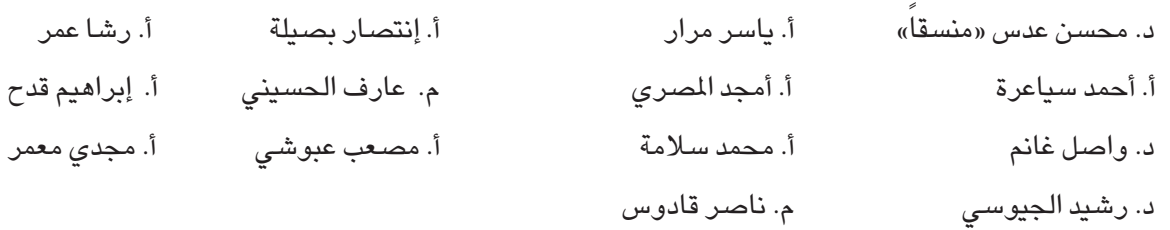

**املشاركون في ورشات عمل كتاب التكنولوجيا للصف التاسع األساسي:** 

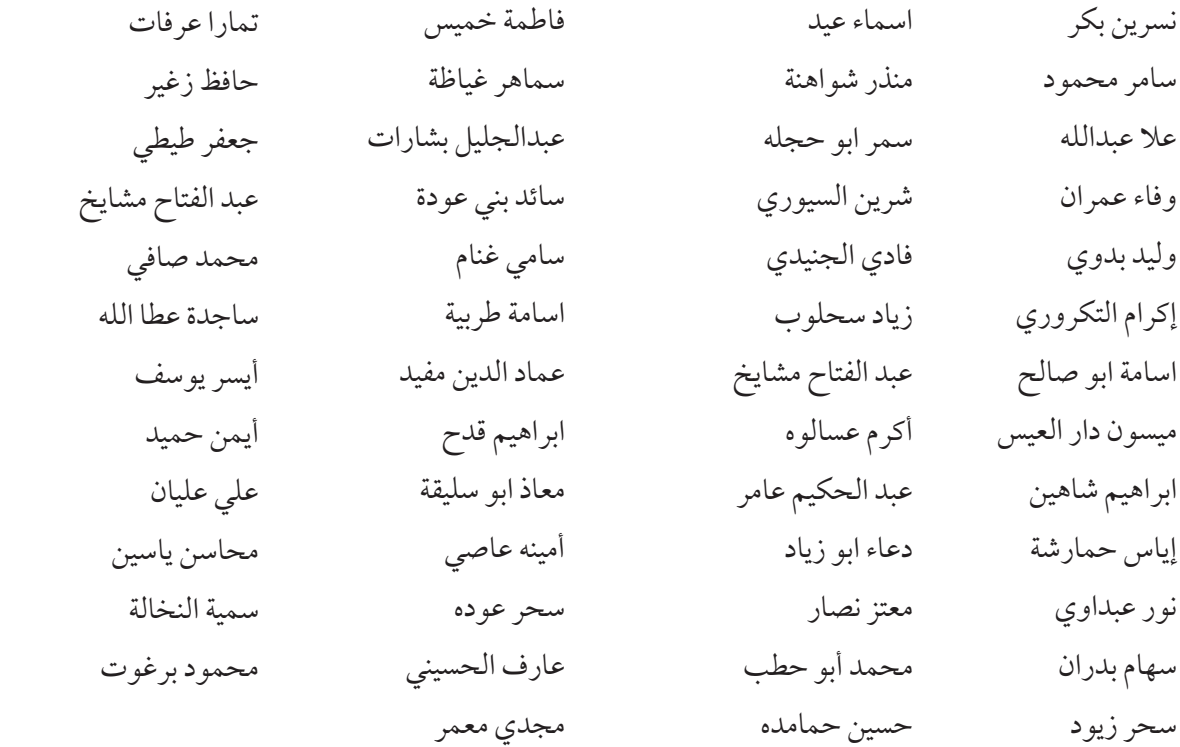

**مت بحمد الله**